# **The World of Passkeys**

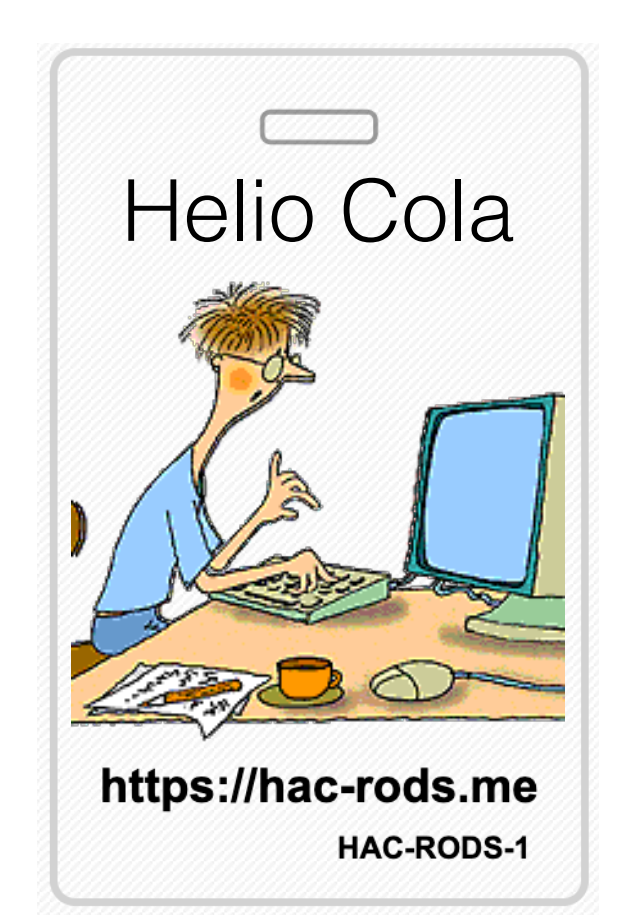

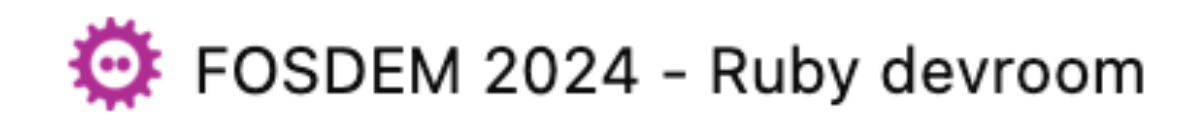

### Hi, I am Helio Cola!

- ~23 years developing SW
- ~13 years since I started working with RoR
- = = > https://hac-rods.me/
- ==> https://ruby.social/@hacrods

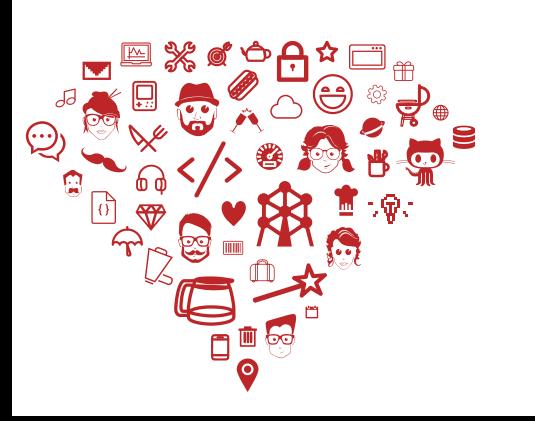

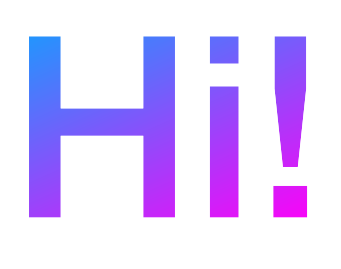

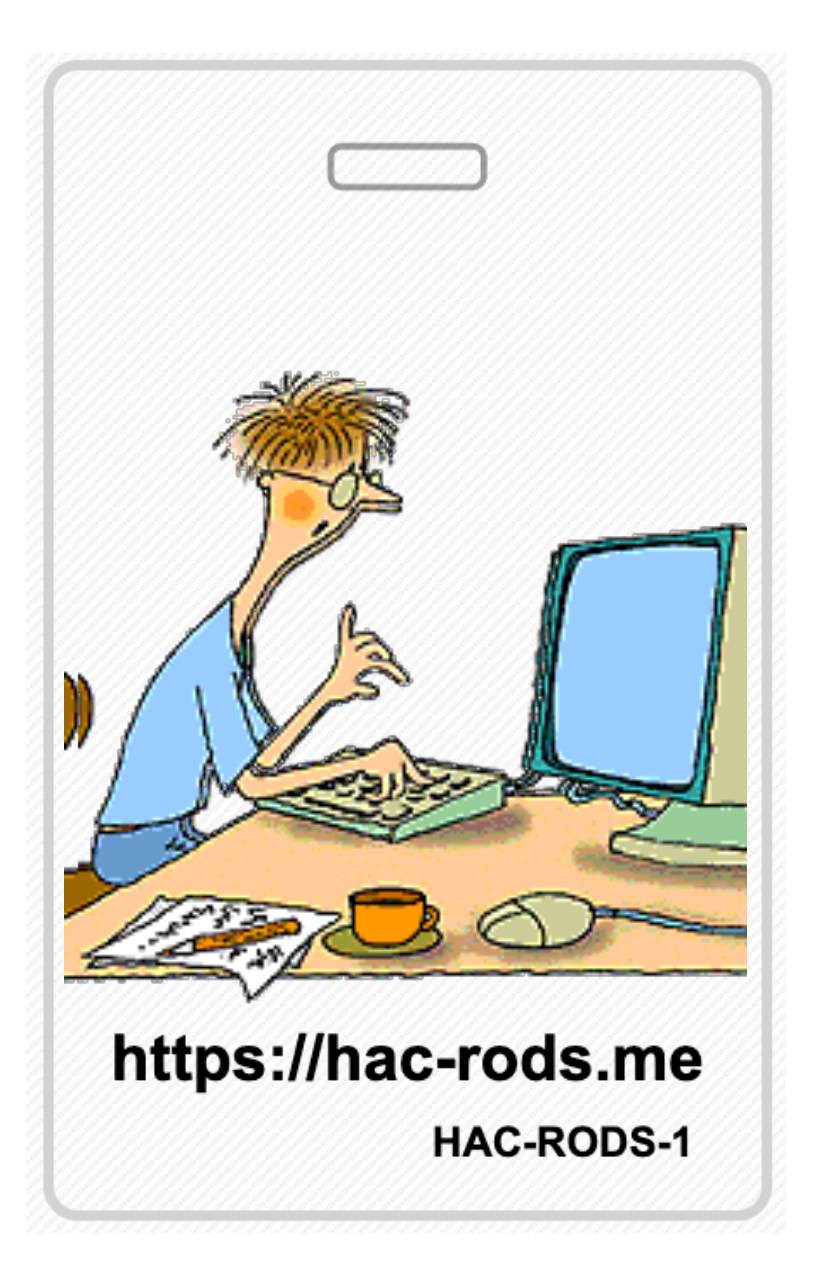

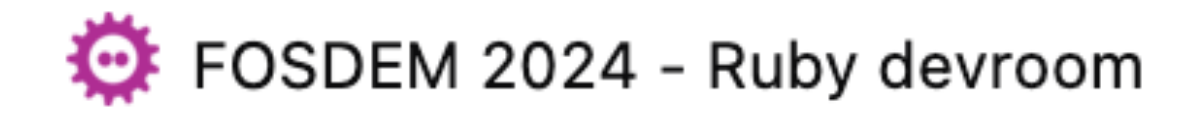

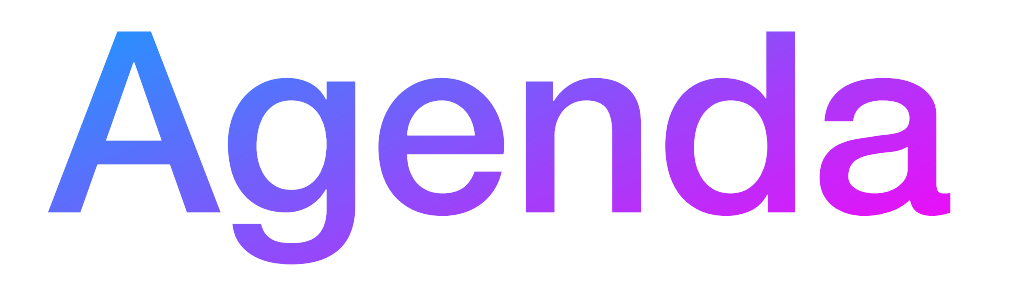

- My other talks
- What is passkey
- 2fa or not 2fa
- How it works && under the hood
- Does anybody want to see a live demo?
- Passkey in the Ruby Community

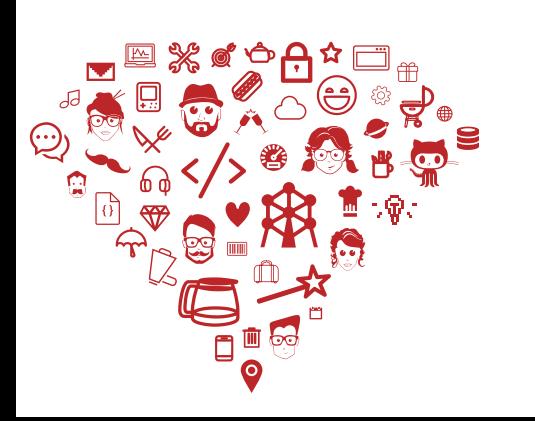

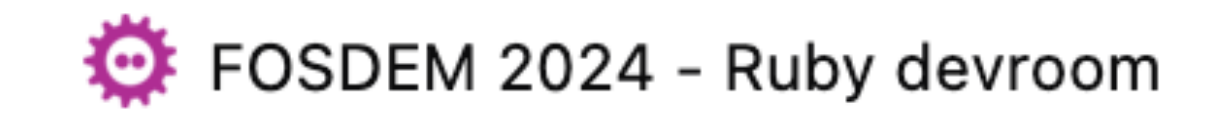

### Before I start

Raise your hand…

- If you set Passkeys on your GitHub account
- Have you setup passkeys as 2fa method in GitLab?

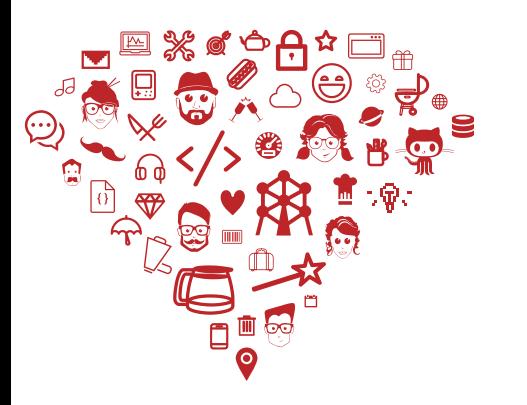

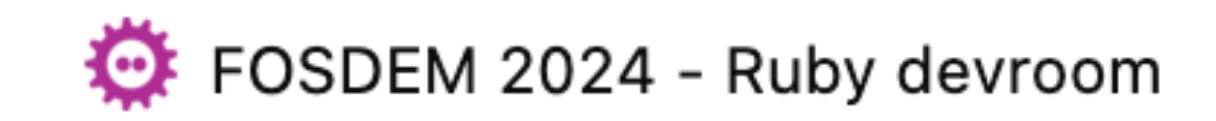

### My other talks

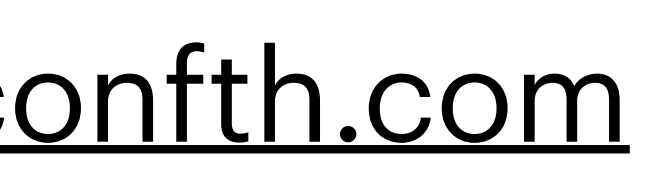

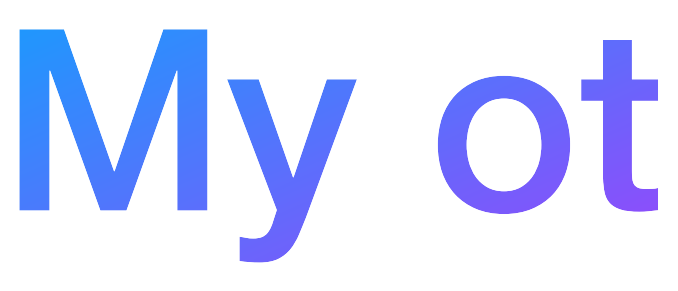

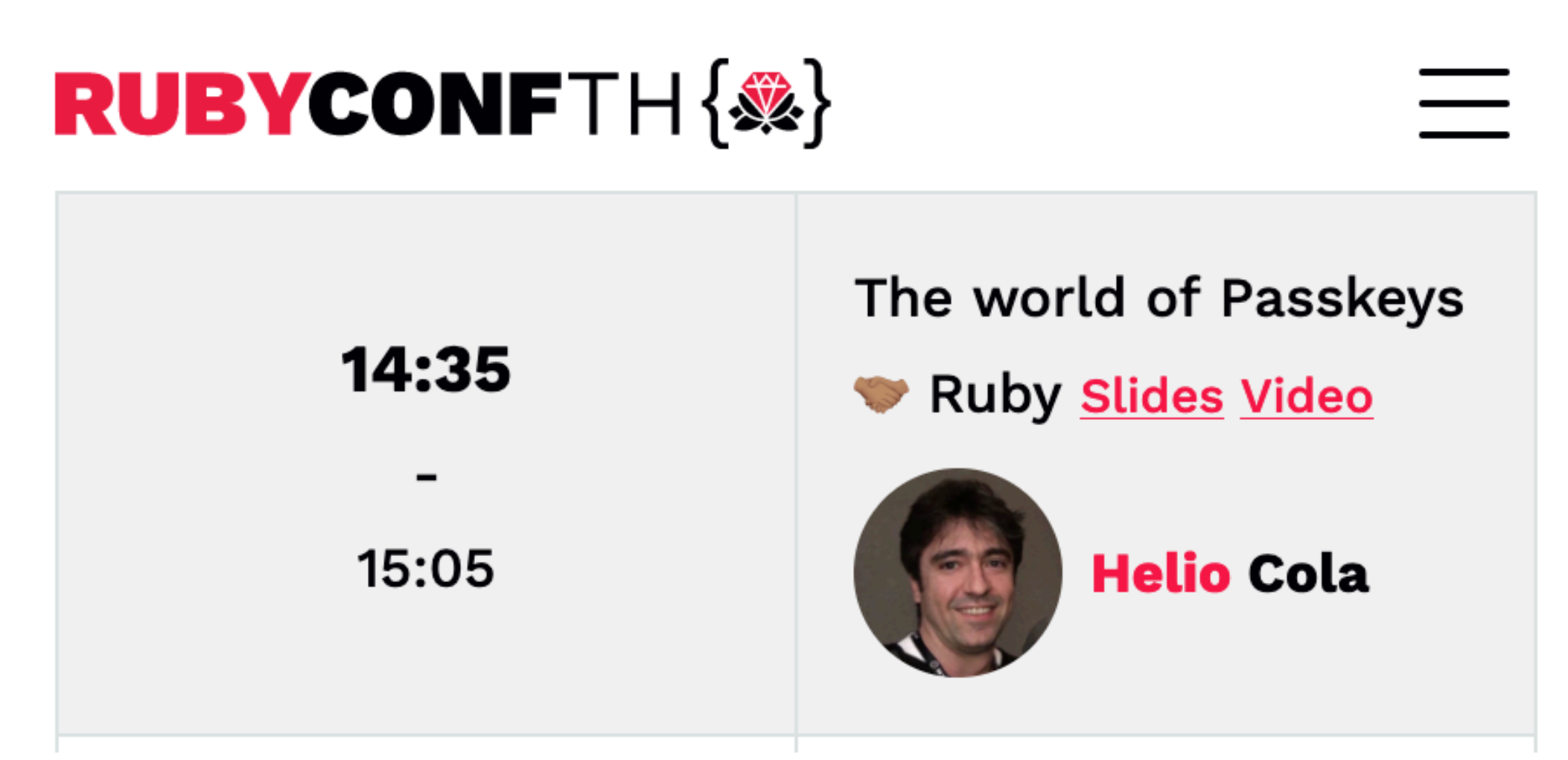

- Ruby Conf Thailand: <https://rubyconfth.com>
- Ruby Conf Taiwan: <https://2023.rubyconf.tw>

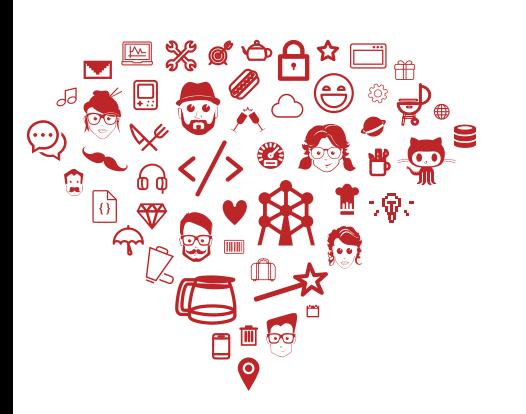

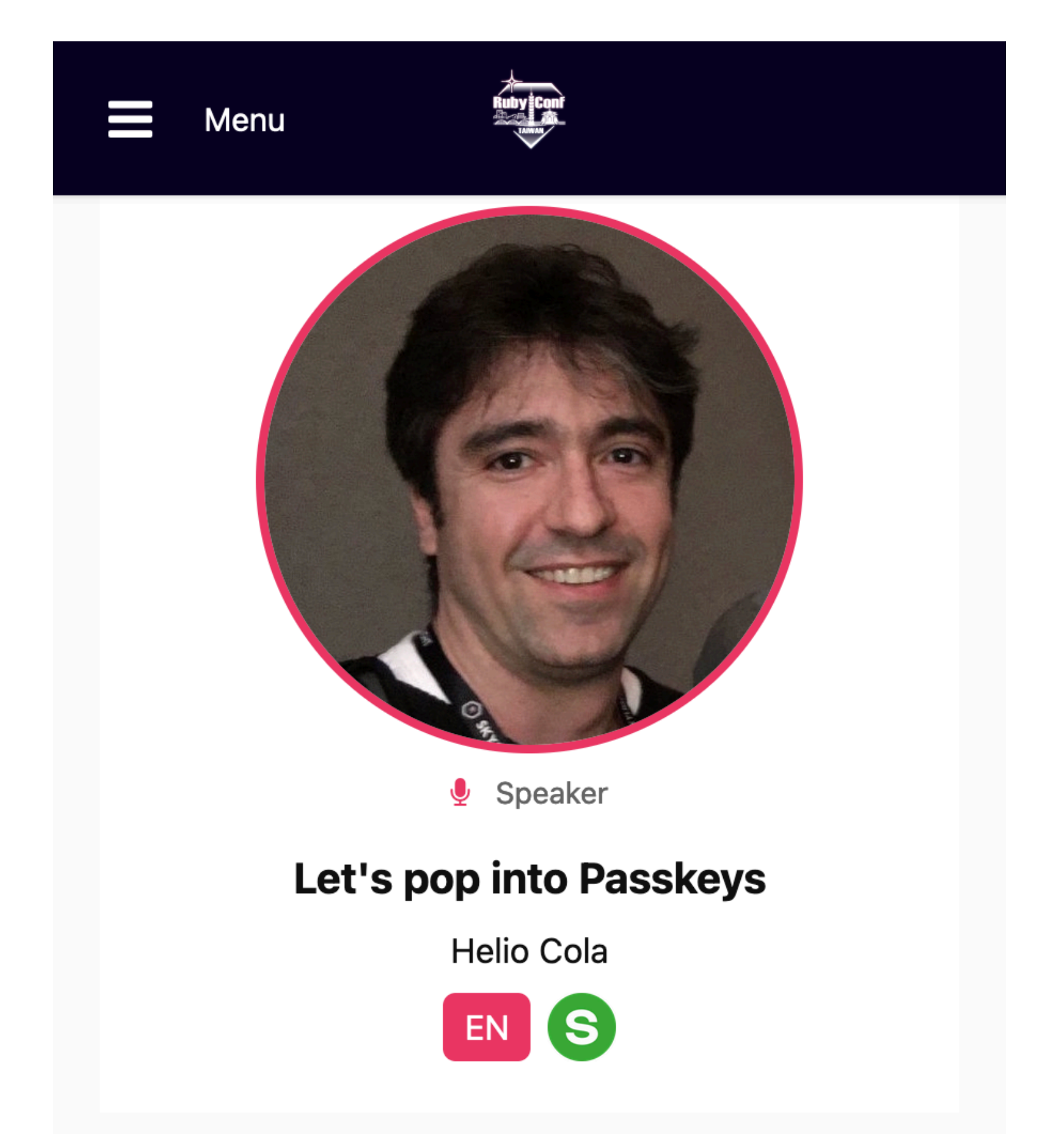

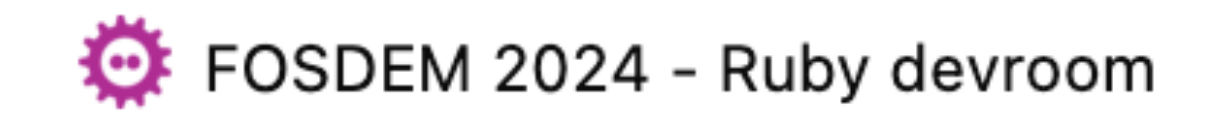

# What is Passkey

- Is a replacement for passwords
- It is part of a web authentication standard
- It is a public/private key pair used for challenge based authentication
- It is uses public key cryptography (invented in the 1970s)
- Sometimes it is protected by your device biometrics
- Sometimes it is discoverable
- Sometimes is bound to your device

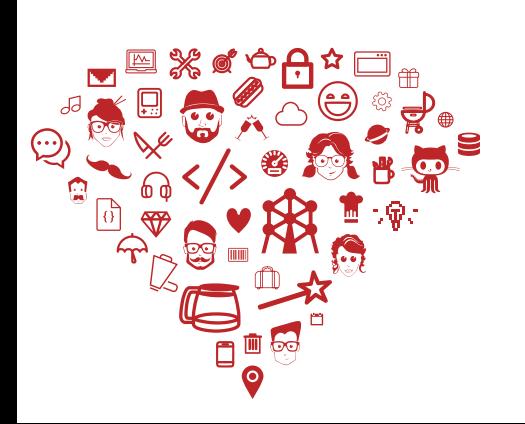

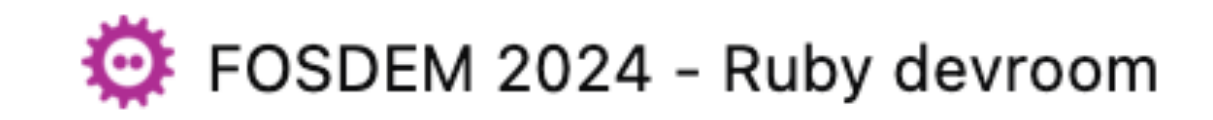

# What are Passkeys

A password is something that can be remembered and typed, and a passkey is a secret stored on one's devices, unlocked with biometrics.

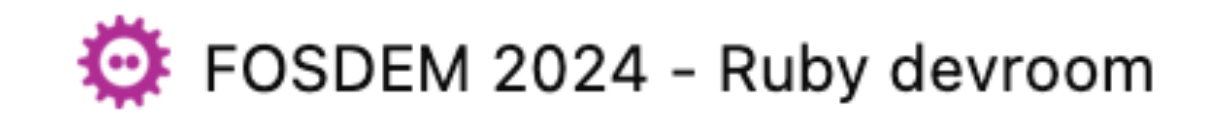

\_\_\_\_\_\_\_\_\_\_\_\_\_\_\_

Source: https://passkeys.dev/docs/intro/what-are-passkeys/

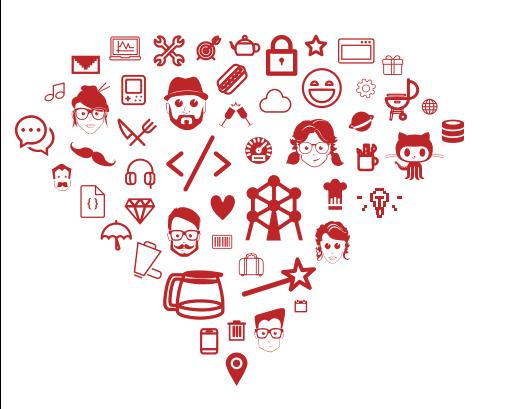

### *Passkey is a public and private key pair, protected by your device biometrics, used for a challenge based authentication*

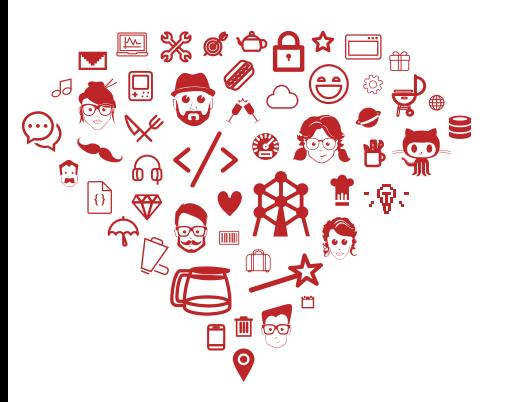

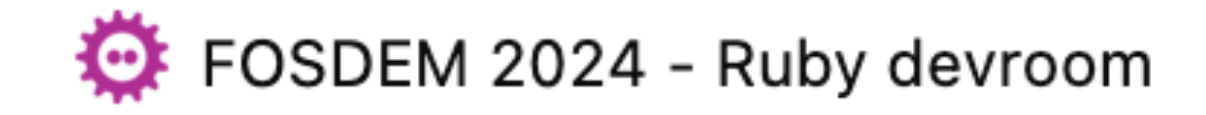

\_\_\_\_\_\_\_\_\_\_\_\_\_\_\_

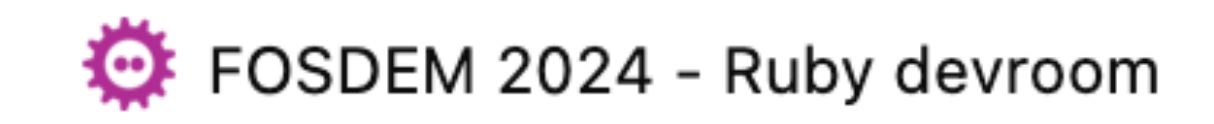

# What is Passkey

"*Passkey is a public and private key pair"*

- 
- A private and public key, used to encrypt and decrepit data • A core concept of public key encryption

- User is asked to sign with private key
- Web app/site checks with users' public key

"*protected by your device biometrics"*

• To use it, your device will first execute a biometrics verification

"*used for a challenge based authentication"*

### Who

### **Web Authentication: A Web API for** accessing scoped credentials

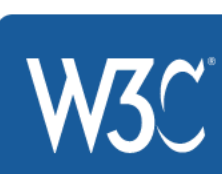

**W3C First Public Working Draft, 31 May 2016** 

### This version:

http://www.w3.org/TR/2016/WD-webauthn-20160531/

**Latest published version:** http://www.w3.org/TR/webauthn/

### **Editor's Draft:**

http://w3c.github.io/webauthn/

### **Editors:**

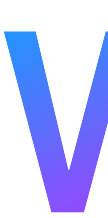

- First version of Web Authentication API was published in May 2016
- Created by folks from: Nok Nok Labs, Microsoft, PayPal, and Google

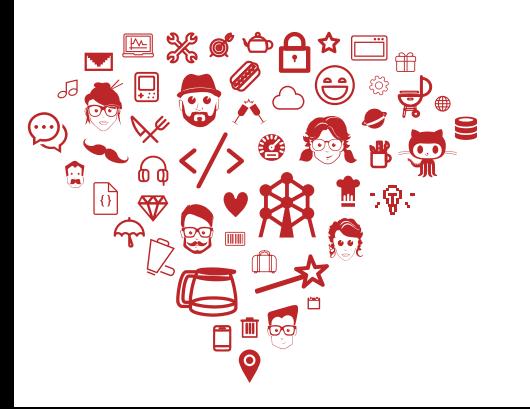

Source: https://www.w3.org/TR/2016/WD-webauthn-20160531/

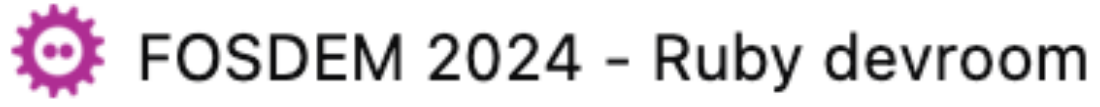

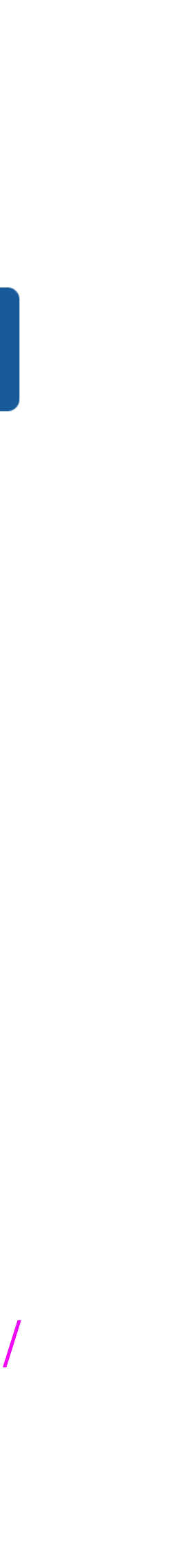

\_\_\_\_\_\_\_\_\_\_\_\_\_\_\_

Vijay Bharadwaj (Microsoft) **Hubert Le Van Gong (PayPal)** Dirk Balfanz (Google) Alexei Czeskis (Google) **Arnar Birgisson (Google)** Jeff Hodges (PayPal) **Michael B. Jones (Microsoft) Rolf Lindemann (Nok Nok Labs)** 

# The Passkeys Iceberg

**FIDO2**

**WebAuthn Passkeys RP FIDO W3C**

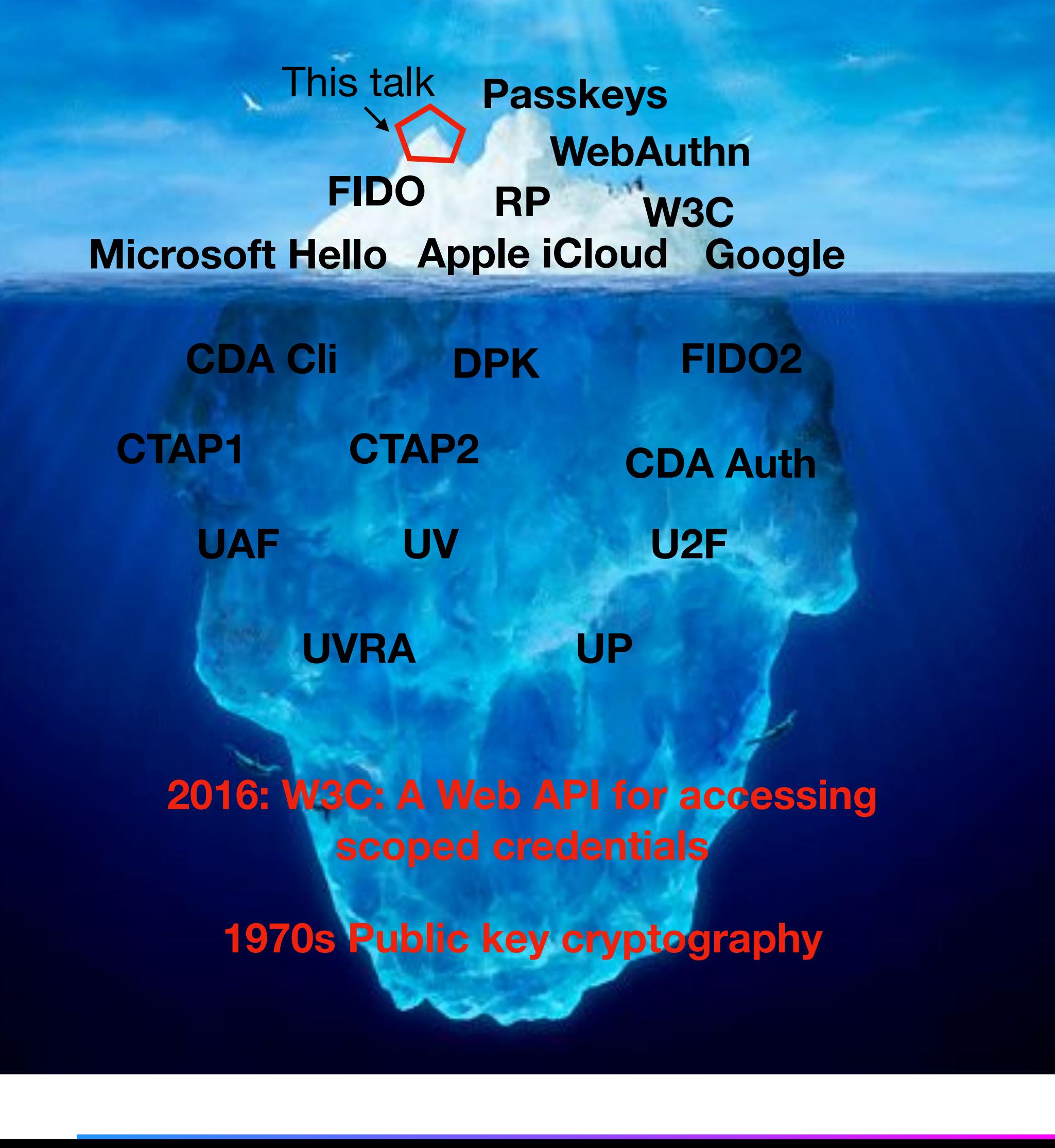

**CDA Auth**

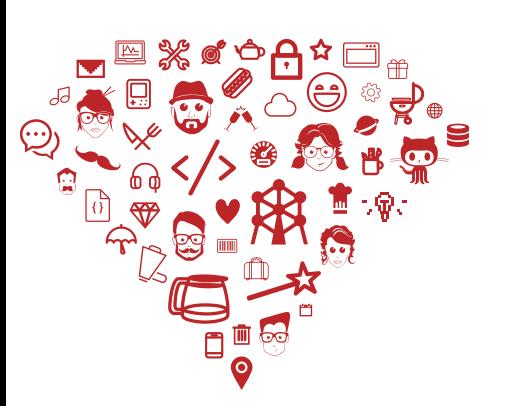

**1970s Public key cryptography**

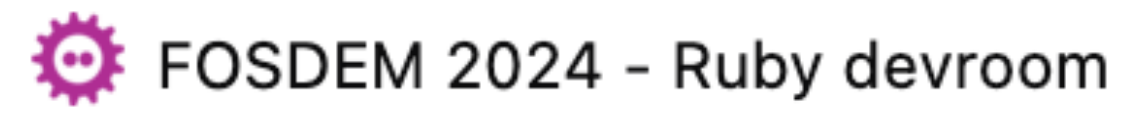

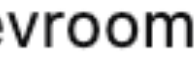

**2016: W3C: A Web API for accessing scoped credentials** 

### 2FA or not 2FA

\_\_\_\_\_\_\_\_\_\_\_\_\_\_\_

 $\mathcal{C}$  $\rightarrow$ 

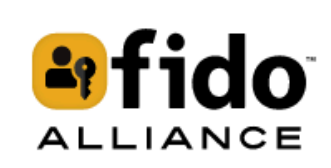

### **FIDO AI**

Discover FIDO ^

Resource Library

**User Experience Assets** 

**Government & Public Policy** 

FAQ's

Passkeys 101  $\sim$ 

Case Studies & Directory  $\vee$ 

Implement Passkeys  $\vee$ 

### ARE PASSKEYS CONSIDERED MULTI-FACTOR AUTH

O A https://fidoalliance.org/faqs/#PasskeysFAQs

Passkeys are kept on a user's devices (something the user "has") and - if the RP requests User Verification - can only be exercised by the user with a biometric or PIN (something the user "is" or "knows"). Thus, authentication with passkeys embodies the core principle of multi-factor security.

RPs may be concerned that a passkey could be made available to an attacker through a single factor (say, a password) from the platform vendor account. In practice, however, this is not usually the case: platform vendors consider multiple signals beyond the user's password - some visible to the user, some not  $-$  when authenticating users and restoring passkeys to their devices.

Note that some regulatory regimes still have to evolve to recognize passkeys as one of the officially listed forms of multi-factor. This is an area of active engagement for the FIDO Alliance.

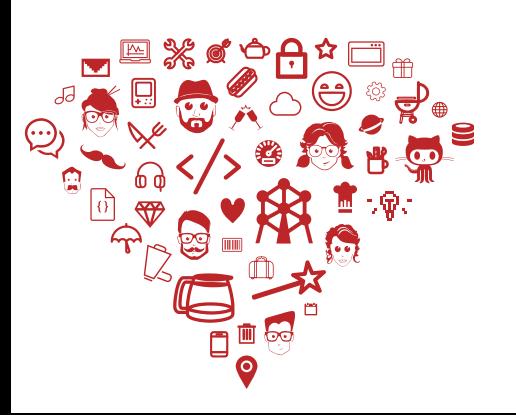

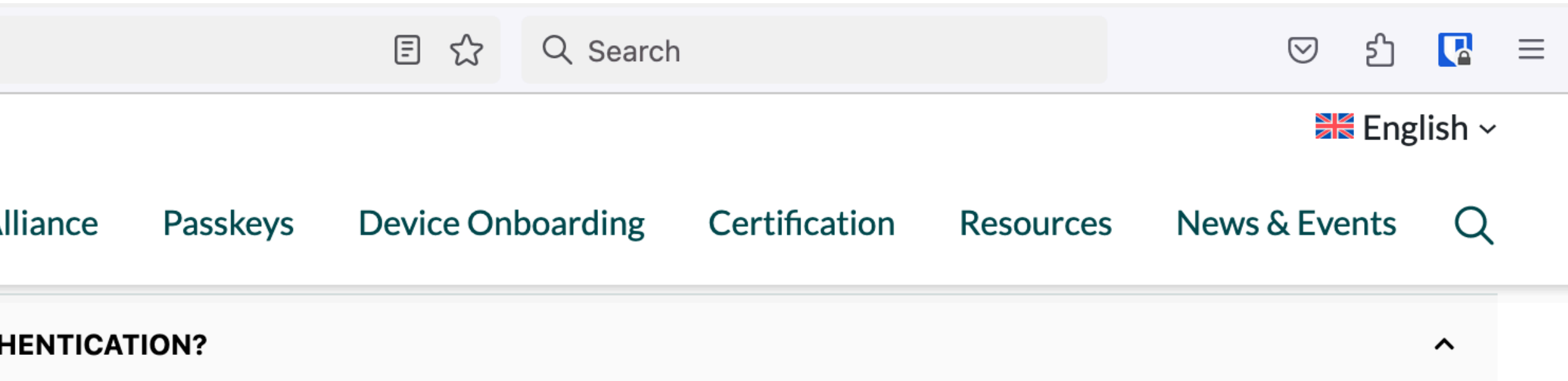

Source: https://fidoalliance.org/faqs/#PasskeysFAQs

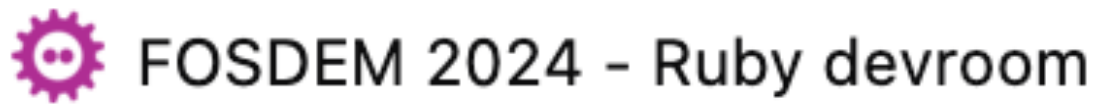

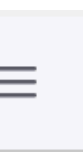

# 2FA meaning

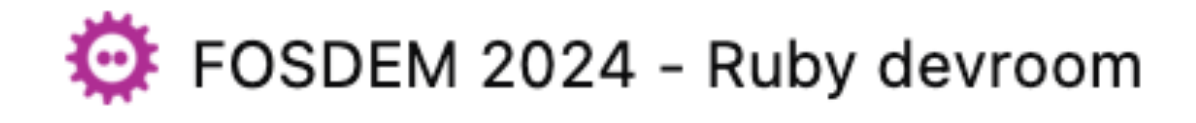

\_\_\_\_\_\_\_\_\_\_\_\_\_\_\_

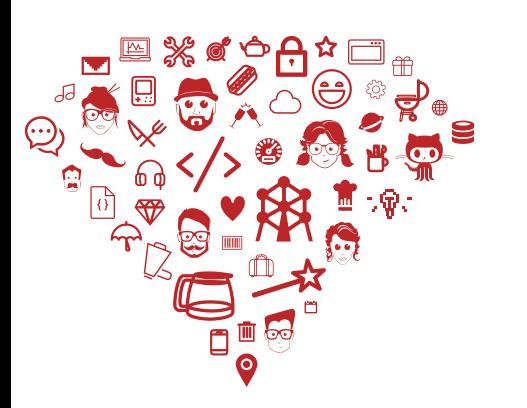

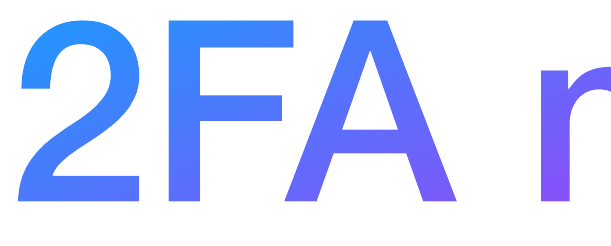

2 out of the 3 below:

- **Something the user has:** any physical object in the possession of the user, such as a security token (USB stick), a bank card, a key, etc.
- **Something the user knows:** certain knowledge only known to the user, such as a password, PIN, PUK, etc.
- **Something the user is:** some physical characteristic of the user (biometrics), such as a fingerprint, eye iris, voice, typing speed, pattern in key press intervals, etc.

# So… 2FA? Or not 2FA?

\_\_\_\_\_\_\_\_\_\_\_\_\_\_\_

replicated to your cloud/device account (Apple, Google, Microsoft)

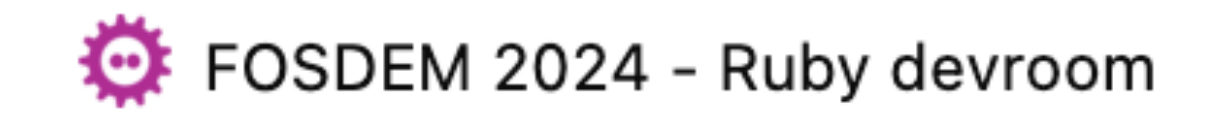

- Passkey is kept on the user device (phone, usb stick), sometimes *something the user has*
- Passkey can only be used after biometric (or pin) verification *something the user is (or knows)*

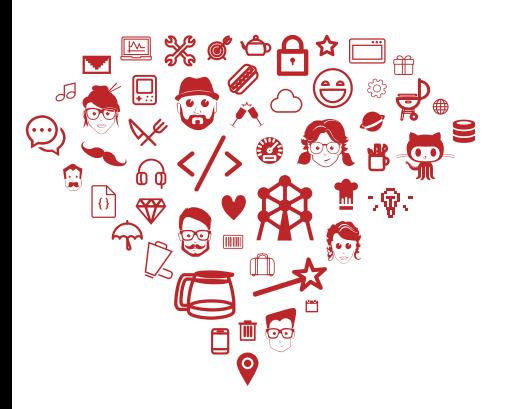

# So… 2FA? 1FA? notFA? yesFA?

\_\_\_\_\_\_\_\_\_\_\_\_\_\_\_

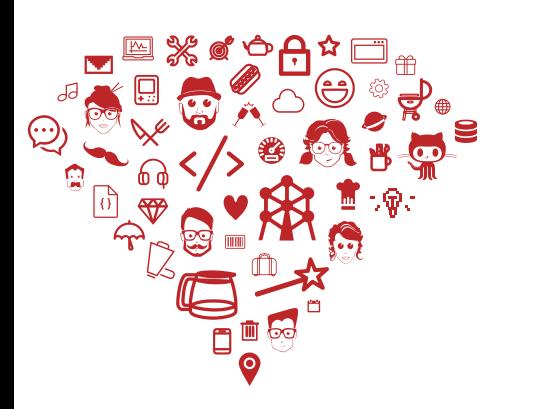

- *of active engagement for the FIDO Alliance."*
- *Something the user has, is, or knows:* 
	- *I have a phone/usb stick, and I need it*
	- *I am my me, my face, my finger, and I need it*
	- I **know** my usb stick PIN or my usb stick validate my digital fingerprint

• FIDO: *"Note that some regulatory regimes still have to evolve to recognize passkeys as one of the officially listed forms of multi-factor. This is an area* 

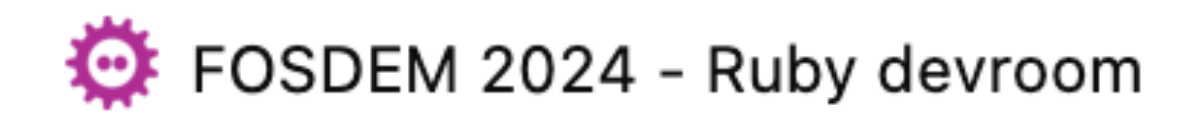

# What about Password Managers

\_\_\_\_\_\_\_\_\_\_\_\_\_\_\_

- Should it become Passkeys Managers?
- Can Password Managers access your device biometrics?
	- *Should they?*
- Are Password Managers necessary in this new world where Passkeys exist?
	- *BTW: a few weeks ago, I stopped being able to use a Passkey in one of my webapps, on Safari, while I am logged in on my Password Manager's vault…*

• *Yesterday: back working again… but buggy… but looks good!*

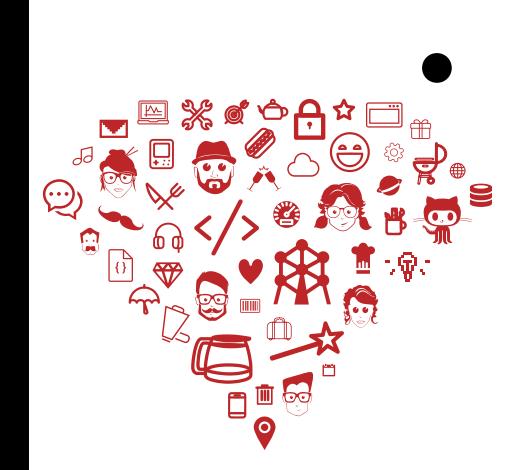

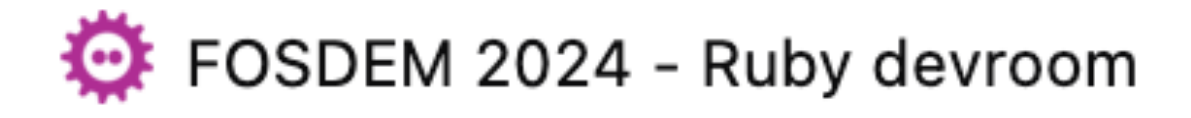

# **How it works && under the hood**

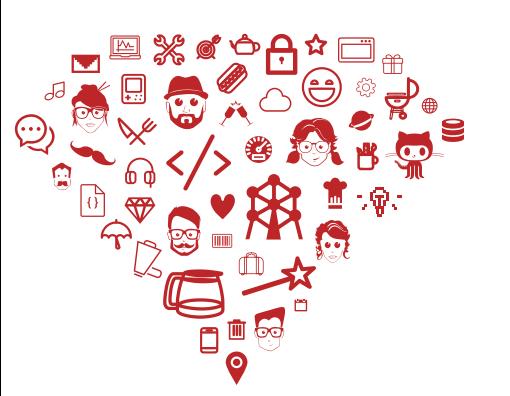

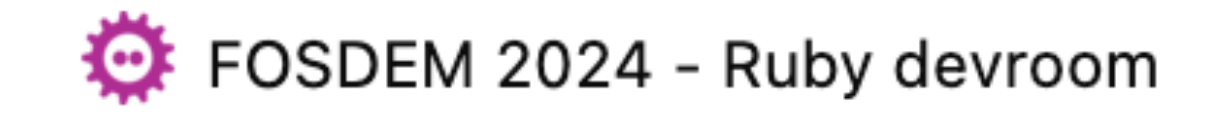

### How it works

\_\_\_\_\_\_\_\_\_\_\_\_\_\_\_

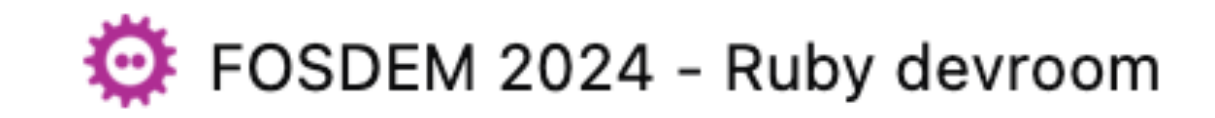

- Registration
	- User sign up for a new service: email, username etc…
- Authentication With my email/username and my passkeys
- Re-authentication

In case of sensitive transactions

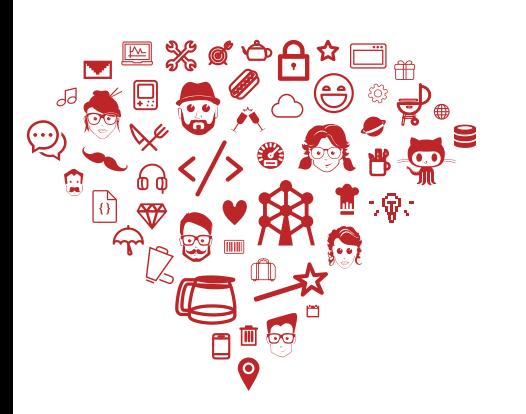

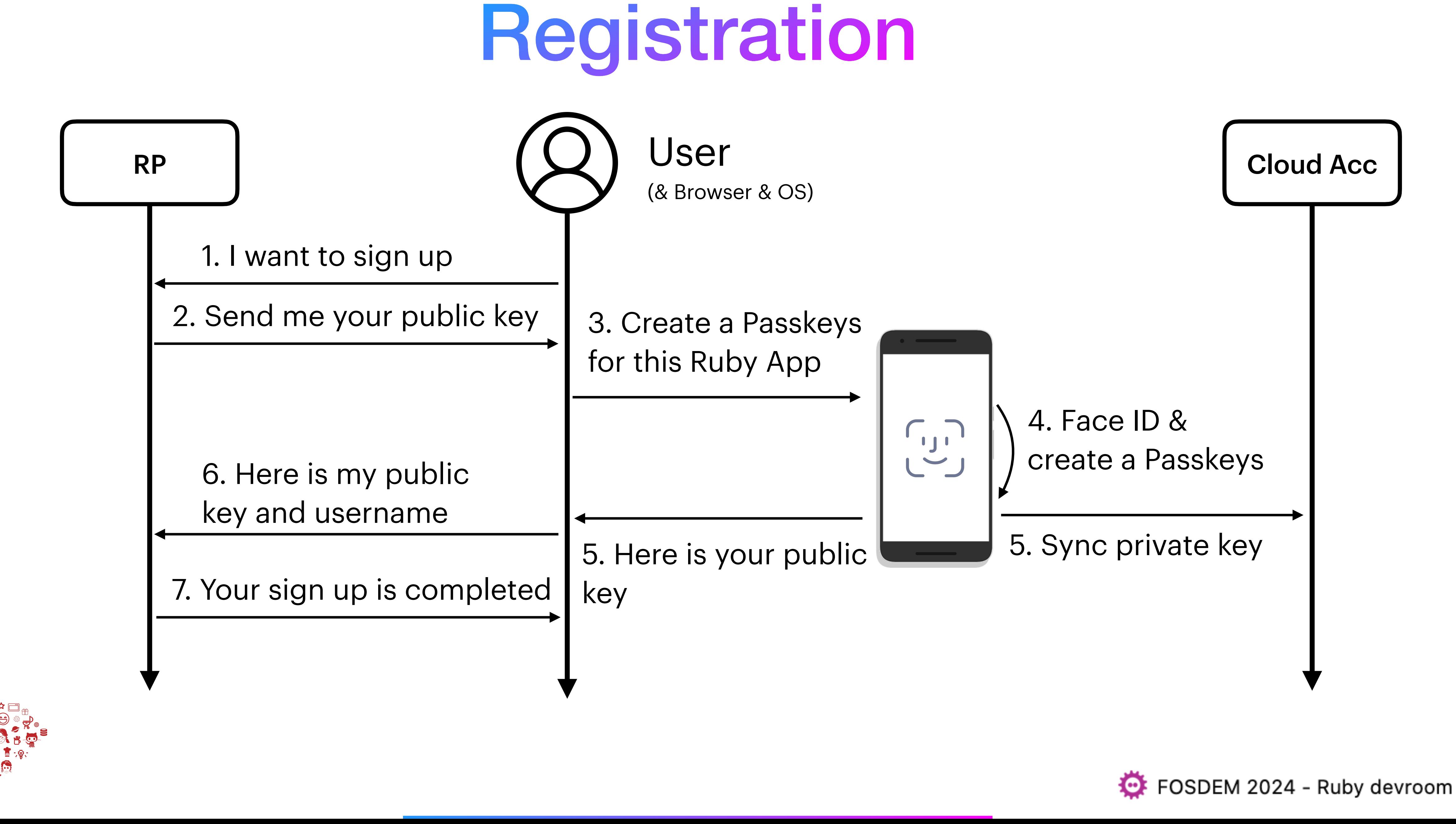

# **Let's look inside**

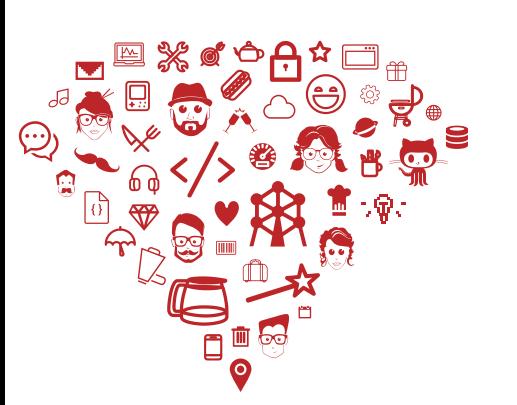

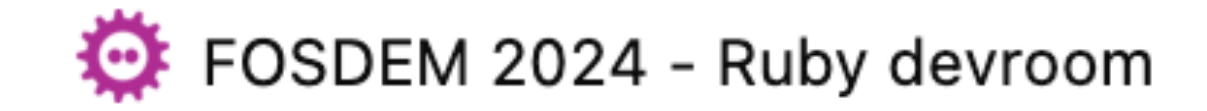

### Under the hood

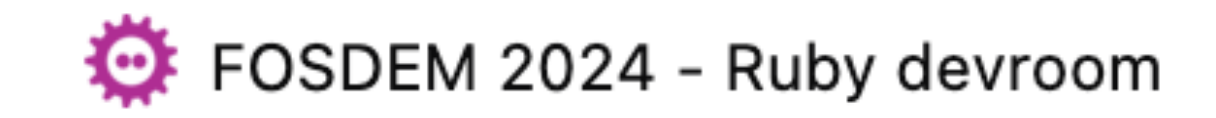

- Reference app: `cedarcode/webauthn-rails-demo-app`
	- Link:<https://github.com/cedarcode/webauthn-rails-demo-app>

- Registration flow steps:
	- Initiation phase
	- What happens in the browser
	- Verification phase

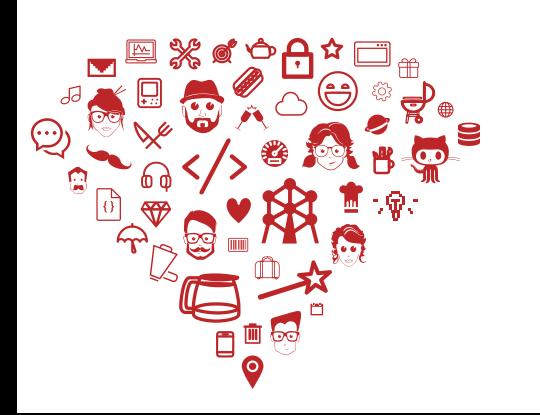

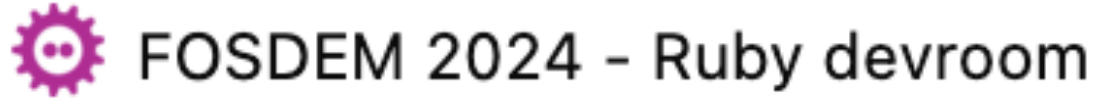

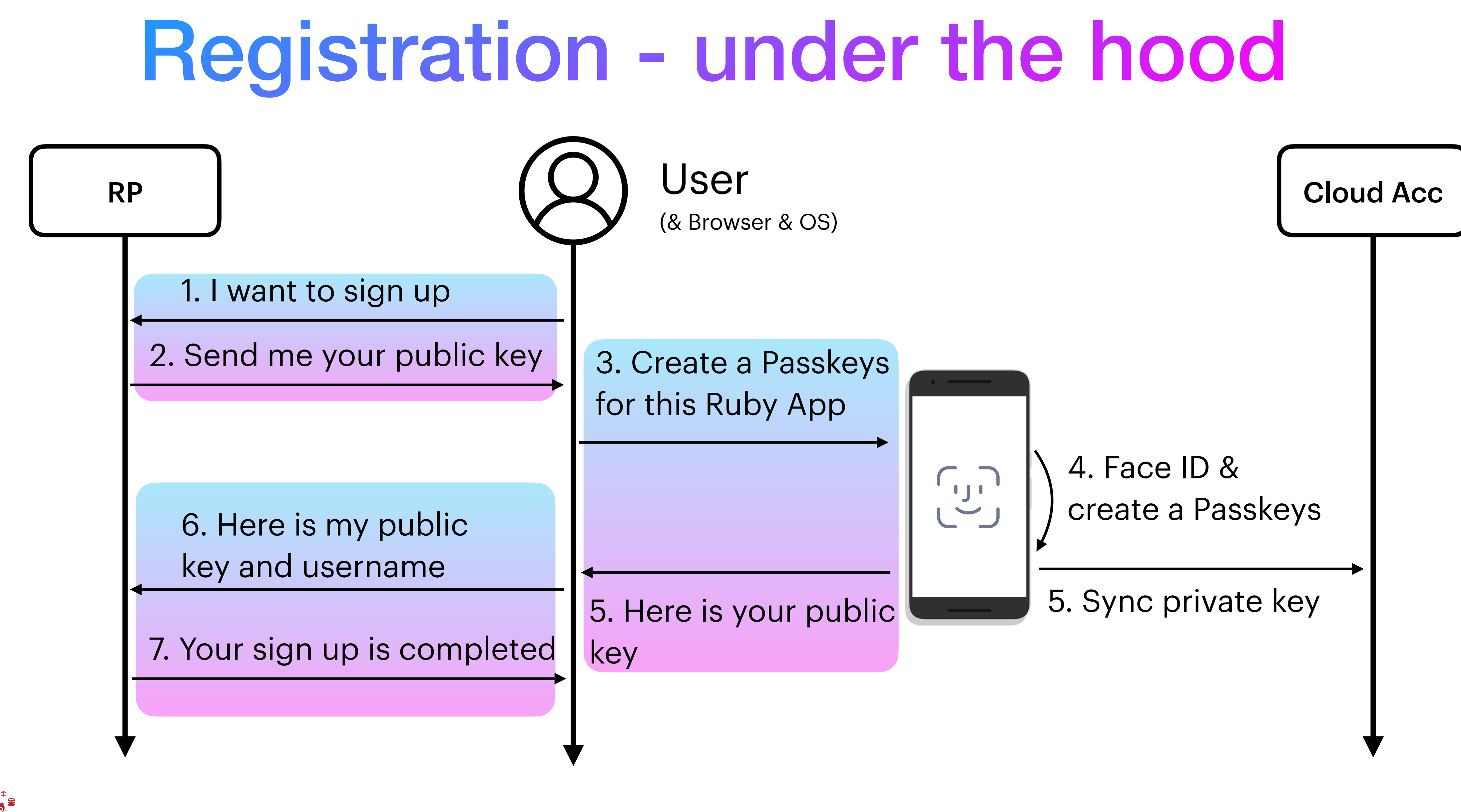

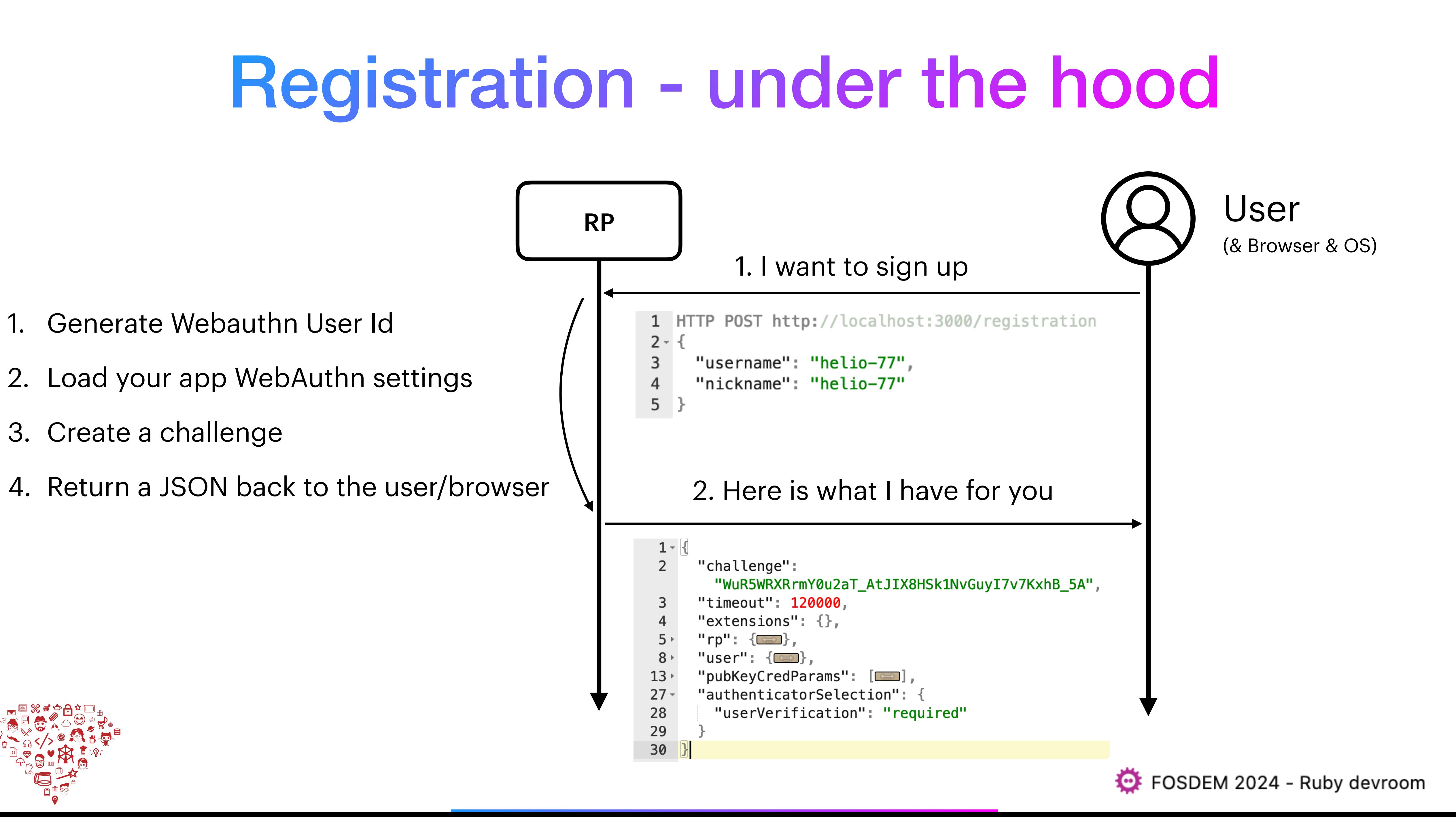

# Registration - under the hood

```
1 - \{2 -"rp": \{\overline{3}"name": "WebAuthn Rails Demo App"
    \overline{4}У,
        "timeout": 120000,
    5
        "extensions": \{\},
    6\phantom{1}67 -"pubKeyCredParams": [
    8 -"type": "public-key",
    9
            "alg": -710
   11
   12 -"type": "public-key",
   13
   14
            "alg": -3715
   16 -"type": "public-key",
   17
   18
            "alg": -25719
   20
21<sup>-</sup> "authenticatorSelection": {<br>22 | "userVerification": "required"<br>23 },<br>24
        "user": \{25 -26
          "name": "helio-77",
          "id": "3Ea7RGkdlTLkuK9808VohV5
   27
            -5LJ24NsYinviaYCCOsm_V1zwgcSXlgN01bMlVf7kE2vEw8skw8nsIArRLBokuQ",
          "displayName": "helio-77"
   28
   29
         "challenge": "WuR5WRXRrmY0u2aT_AtJIX8HSk1NvGuyI7v7KxhB_5A"
                                      _______________
```
Application settings:

- Timeout is in milliseconds
- pubKeyCredParams are the algorithms your app decides to support. Those values represent: "ES256", "PS256", "RS256".
- userVerification required

Created for this user's session:

- id is based on Webauthn User handle specification
- challenge is used during the verification

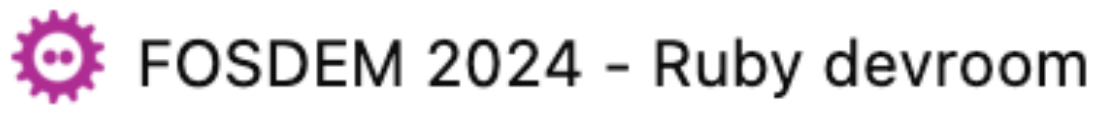

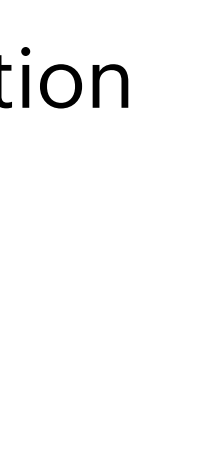

**Example 44** MIT license 44 Security

```
WebAuthn.configure do | config|
 # This value needs to match `window.location.origin` evaluated by
 # the User Agent during registration and authentication ceremonies
 config. origin = "https://auth.example.com"# Relying Party name for display purposes
 config.rp_name = "Example Inc."# Optionally configure a client timeout hint, in milliseconds.
 # This hint specifies how long the browser should wait for any
 # interaction with the user.
 # This hint may be overridden by the browser.
 # https://www.w3.org/TR/webauthn/#dom-publickeycredentialcreationo
 # config.credential_options_timeout = 120_000
 # You can optionally specify a different Relying Party ID
 # (https://www.w3.org/TR/webauthn/#relying-party-identifier)
 # if it differs from the default one.
 ## In this case the default would be "auth.example.com", but you can
 # the suffix "example.com"
 # config.rp_id = "example.com"# Configure preferred binary-to-text encoding scheme. This should
 # used in your client-side (user agent) code before sending the crow
 # Supported values: ':base64url' (default), ':base64' or 'false' t
 #
 # config.encoding = : base64url
 # Possible values: "ES256", "ES384", "ES512", "PS256", "PS384", "PS512", "RS256", "RS384", "|
 # Default: ["ES256", "PS256", "RS256"]
 # config.algorithms << "ES384"
                                 _______________
end
```
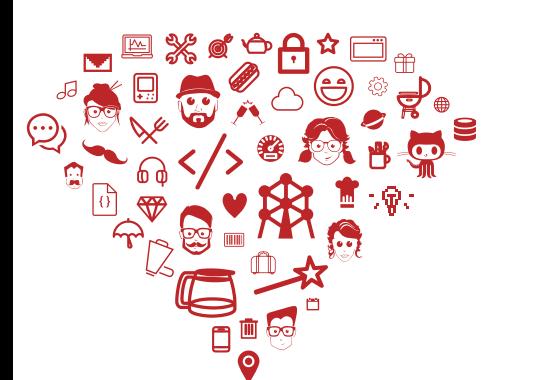

### Registration - under the hood

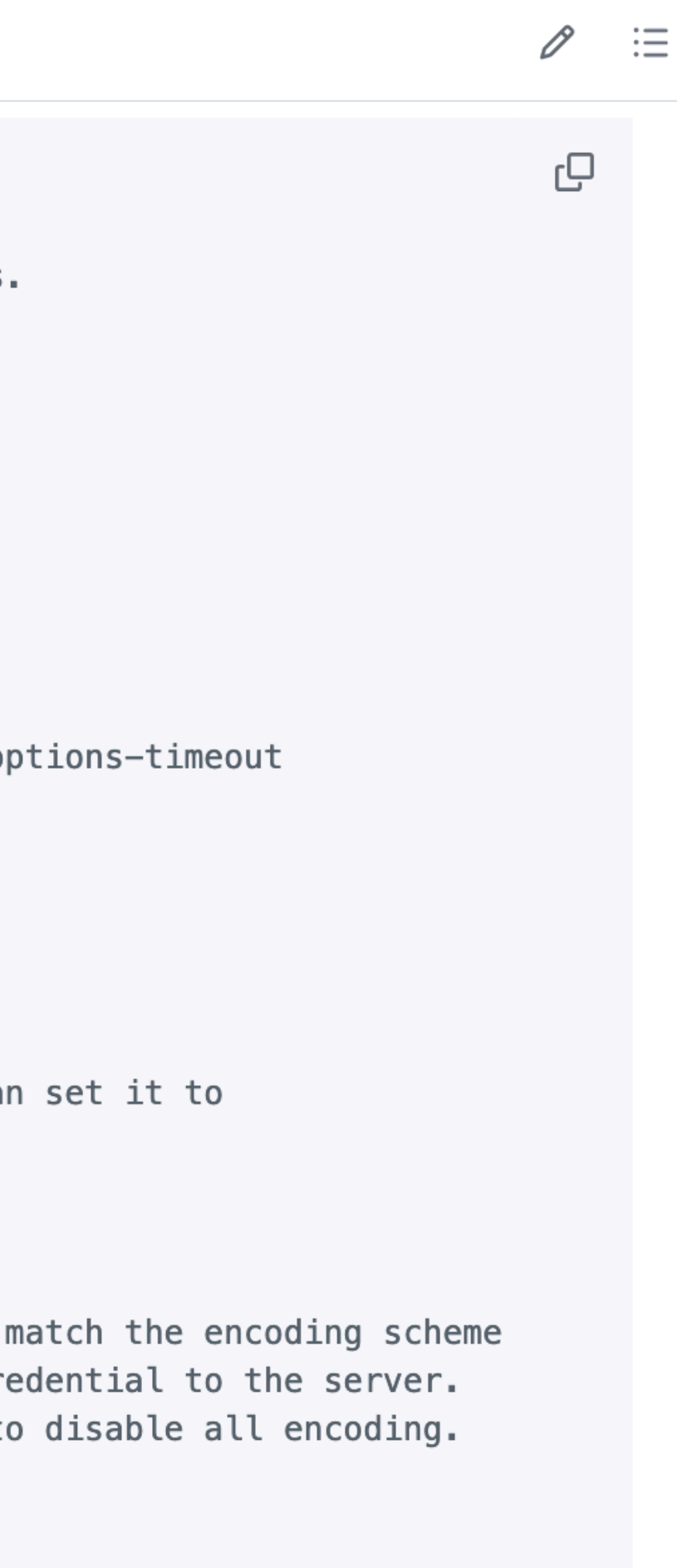

Source: [https://github.com/cedarcode/webauthn-ruby#con](https://github.com/cedarcode/webauthn-ruby#configuration)figuration

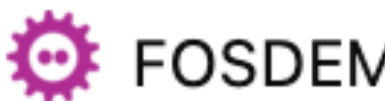

FOSDEM 2024 - Ruby devroom

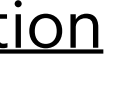

### $\bigcup$  GitLab.org /  $\bigcup$  GitLab

### Registration - under the hood

 $S<sub>z</sub>$ 

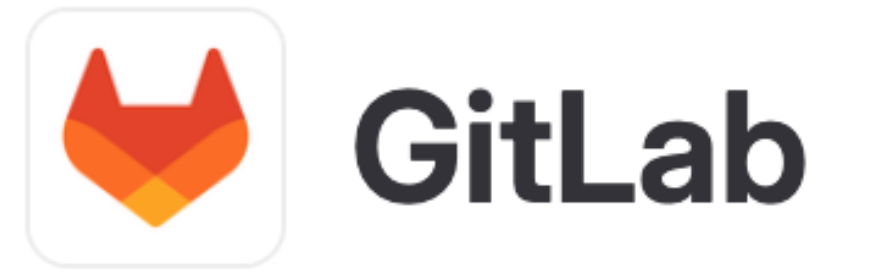

options-timeout

an set it to:

match the encoding scheme redential to the server. to disable all encoding.

PS512", "RS256", "RS384", "RS512", "RS1"

ce: [https://gitlab.com/gitlab-org/gitlab/-/blob/master/con](https://gitlab.com/gitlab-org/gitlab/-/blob/master/config/initializers/webauthn.rb)fig/initializers/webauthn.rb

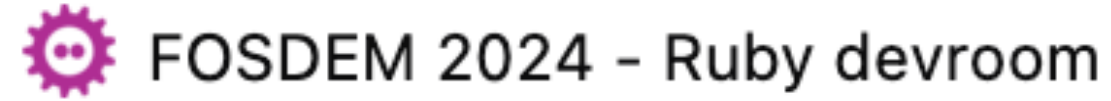

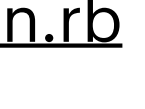

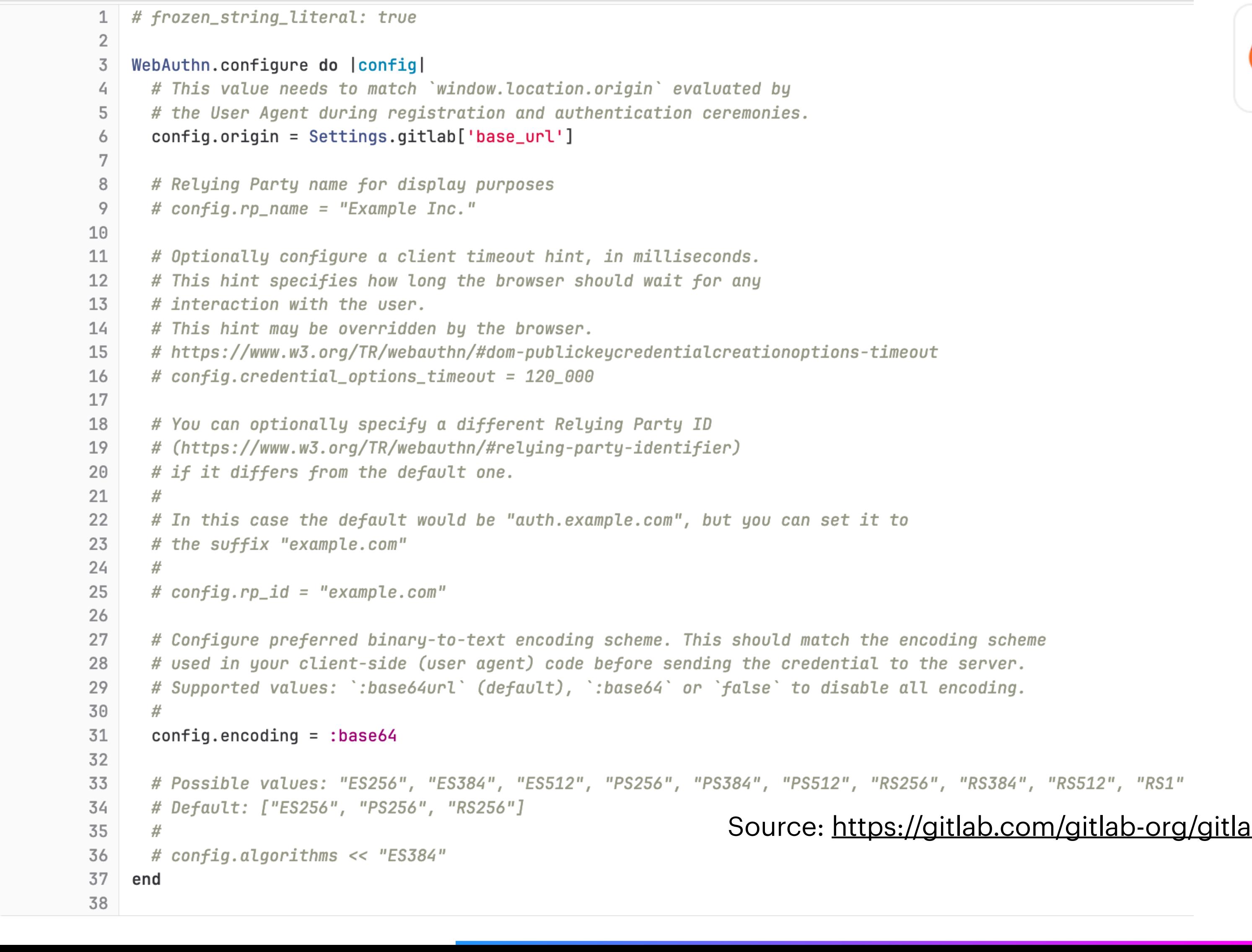

### webauthn-ruby / lib / webauthn.rb  $\Box$

grzuy feat: expose API methods via WebAuthn:: Credential

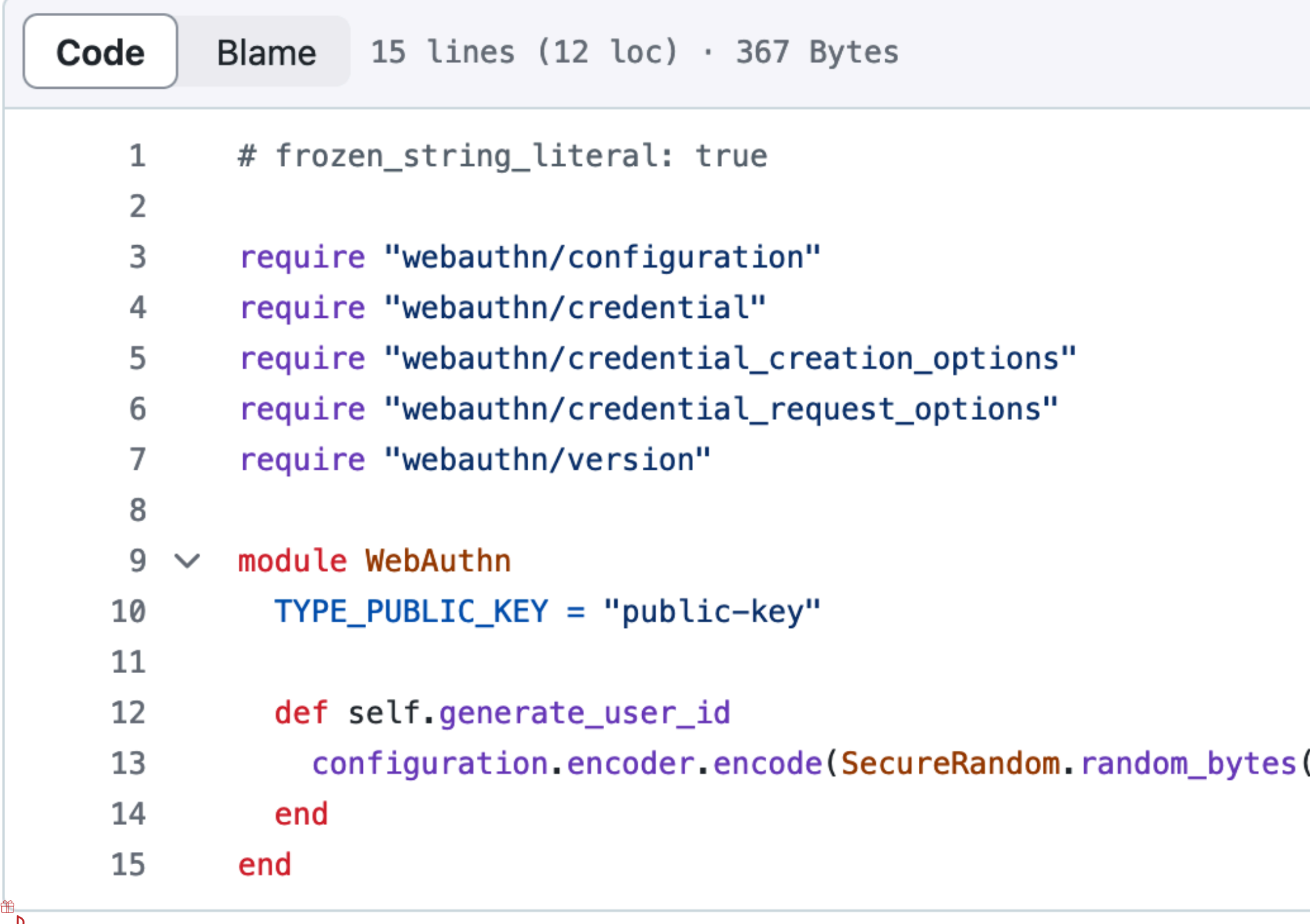

## Registration - under the hood

\_\_\_\_\_\_\_\_\_\_\_\_\_\_\_

Source: https://github.com/cedarcode/webauthn-ruby/blob/master/lib/webauthn.rb

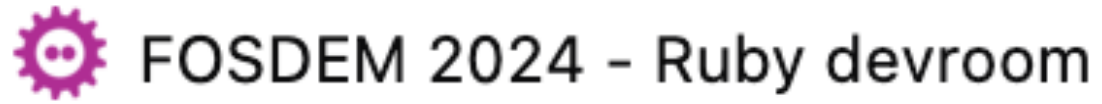

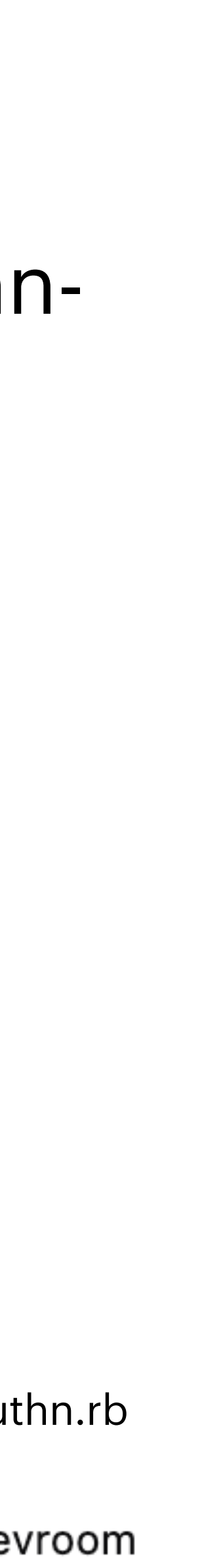

**user id**, generated by webauthnruby gem, based on Webauthn User handle specification

 $(64)$ 

Raw

### webauthn-ruby / lib / webauthn / public\_key\_credential / options.rb

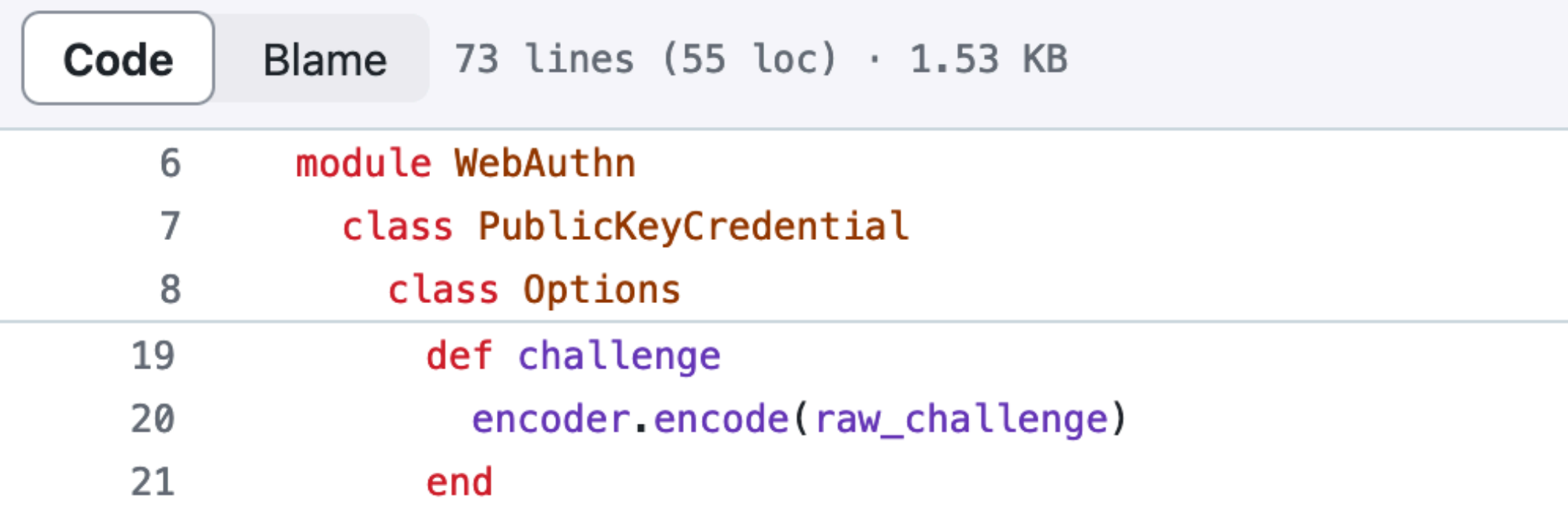

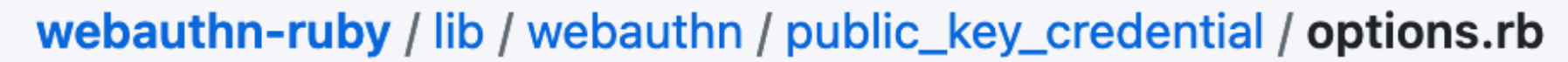

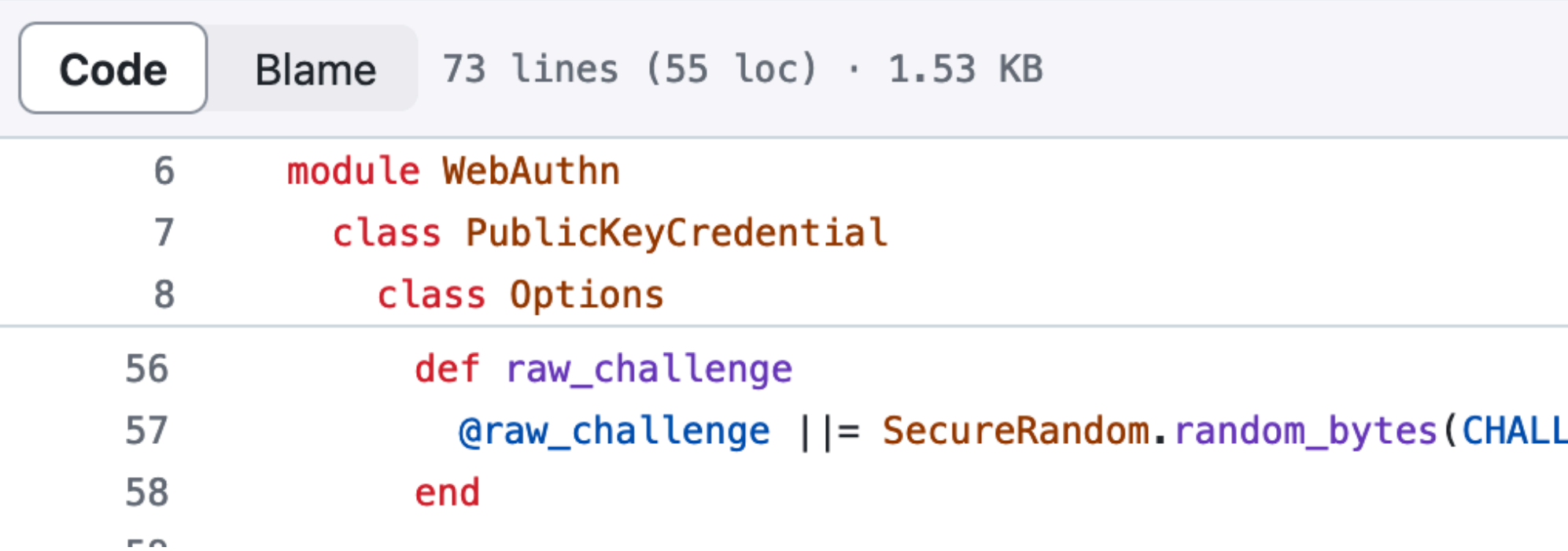

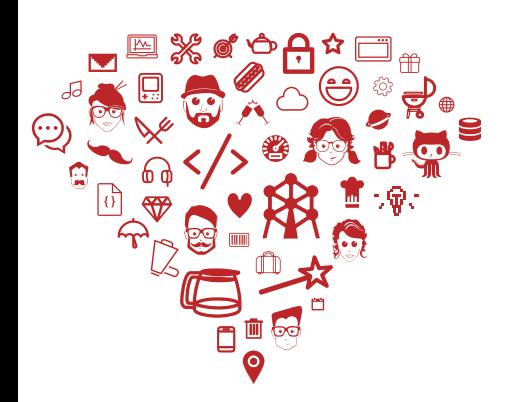

### Registration - under the hood

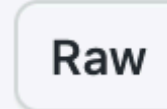

\_\_\_\_\_\_\_\_\_\_\_\_\_\_\_

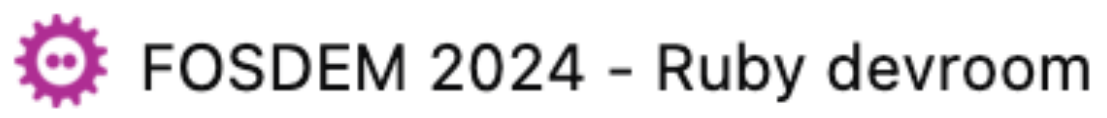

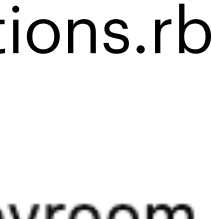

Source: https://github.com/cedarcode/webauthn-ruby/blob/master/lib/webauthn/public\_key\_credential/options.rb

### **challenge**, generated by webauthn-ruby gem

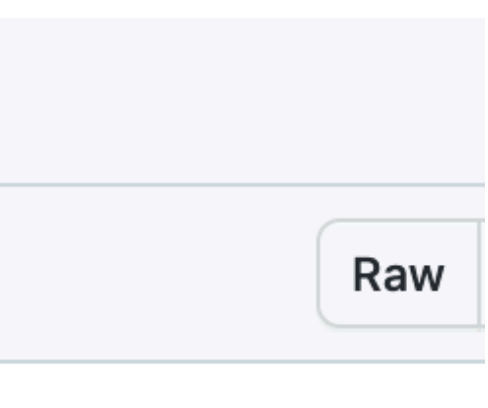

.ENGE\_LENGTH)

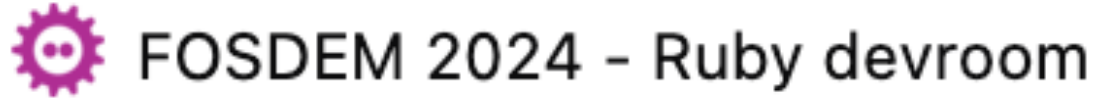

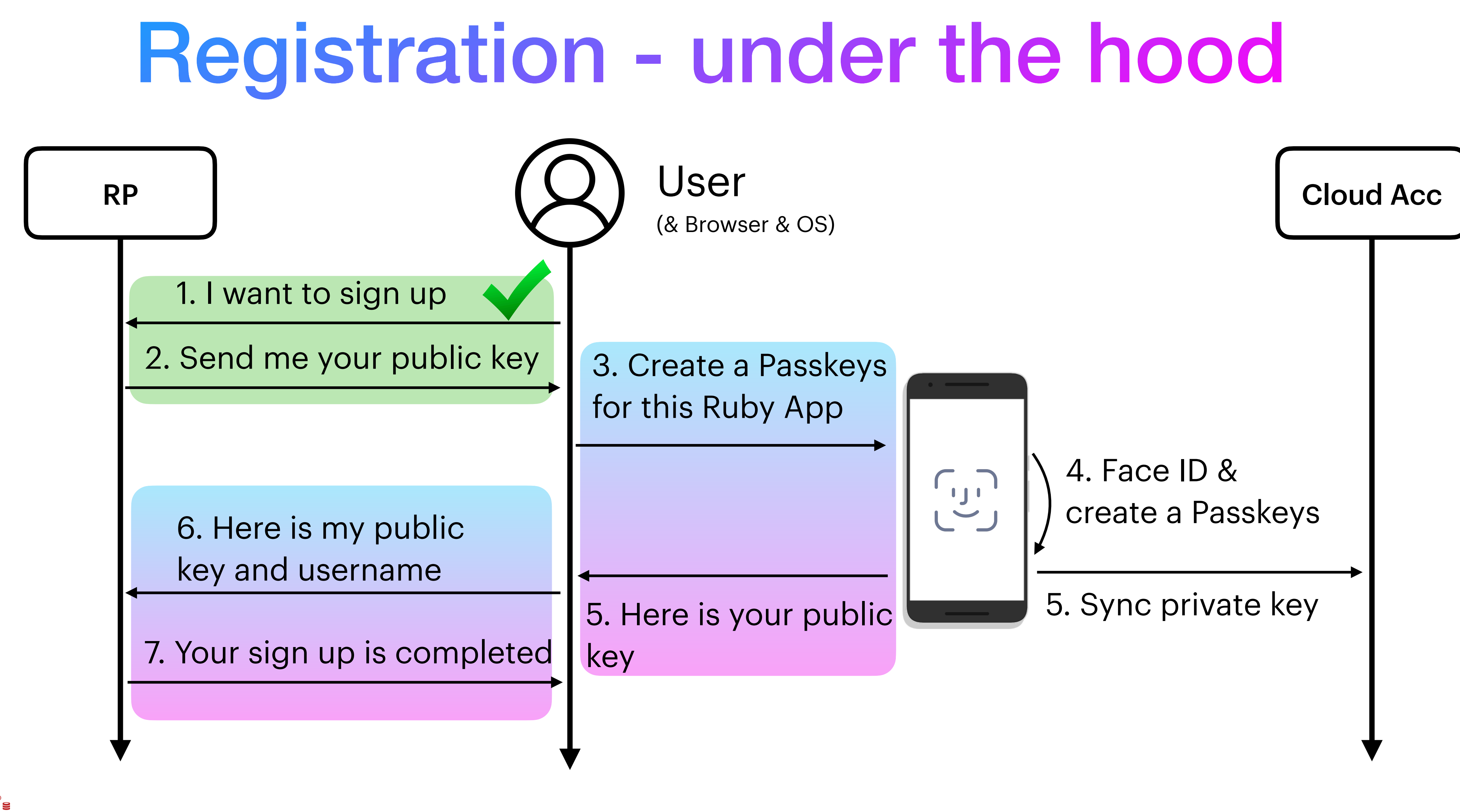

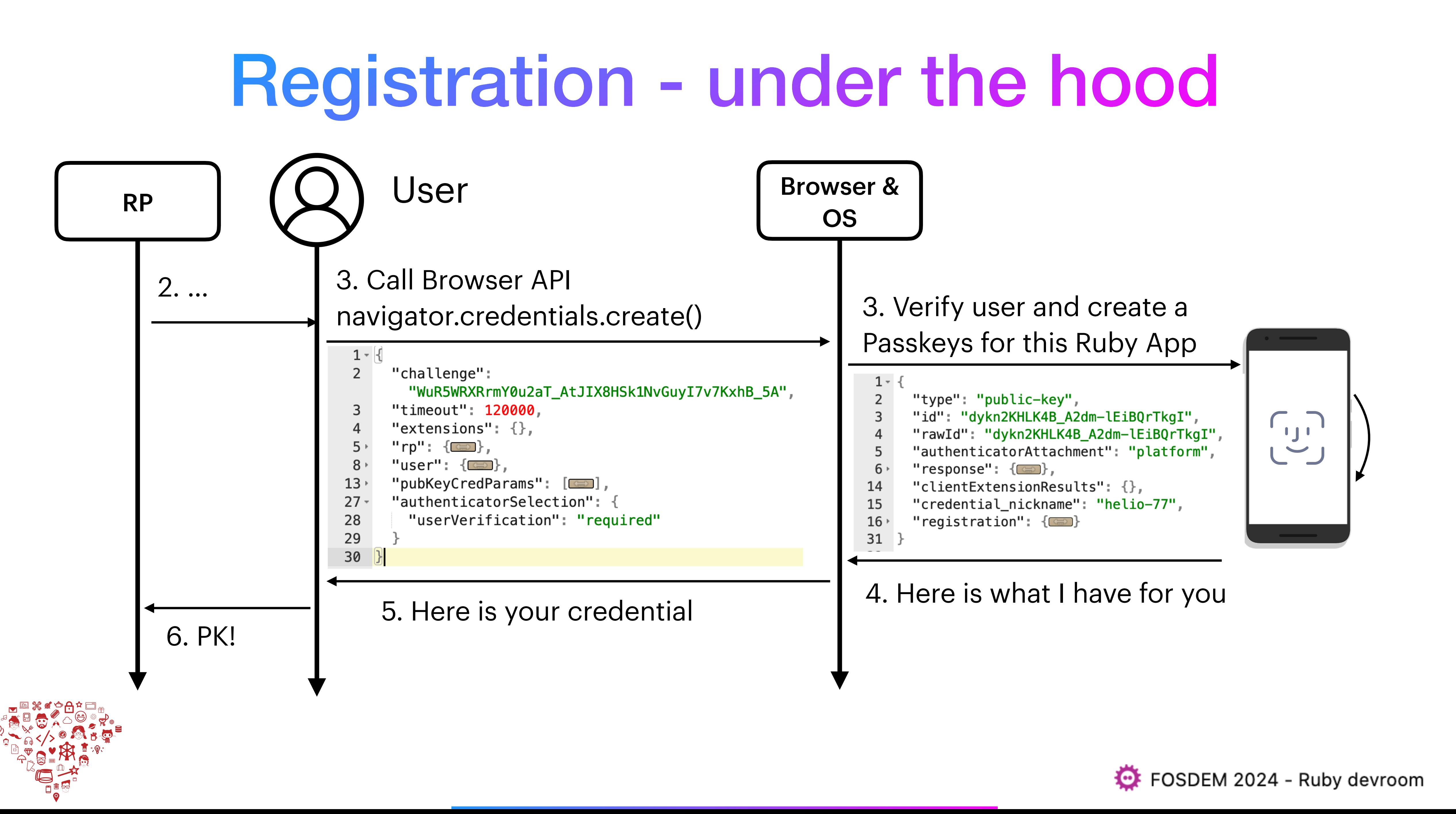

```
1 - \{\overline{2}"type": "public-key",
 3
     "id": "dykn2KHLK4B_A2dm-lEiBQrTkgI",
 \overline{4}"rawId": "dykn2KHLK4B_A2dm-lEiBQrTkgI",
 5
     "authenticatorAttachment": "platform",
 6 -"response": {
       "clientDataJSON": "eyJ0eXBlIjoid2ViYXV0aG4uY3JlYXRlIiwiY2hhbGxlbmdlIjoiYzZScEx5WEFDMl
 \overline{7}FPUUprNkp3SG9tTjl0TzJUdDM2QUFE0XEwcDM5aWQ5ZyIsIm9yaWdpbiI6Imh0dHA6Ly9sb2NhbGhvc3Q6M
         zAwMCJ9",
       "attestationObject":
 8
         "o2NmbXRkbm9uZWdhdHRTdG10oGhhdXRoRGF0YViYSZYN5Yg0jGh0NBcPZHZgW4_krrmihjLHmVzzuoMdl2
         NdAAAAAAAAAAAAAAAAAAAAAAAAAAAAAFHcpJ9ihyyuAfwNnZvpRIgUK05ICpQECAyYgASFYIEqb6yu7ABxID
         YxiIbV8cbIf_MEifP8MPsSRAGGzXSyCIlgg18uv8JMEfygrd70xEQELLIPoHQQ001iuKboaTWHnYac",
       "transports": [
 9 -"internal",
10
         "hybrid"
11
12
13
14
     "clientExtensionResults": \{\},
     "credential_nickname": "helio-77",
15
     "registration": \{16 -"type": "public-key",
17
18
       "id": "dykn2KHLK4B_A2dm-lEiBQrTkgI",
19
       "rawId": "dykn2KHLK4B_A2dm-lEiBQrTkgI",
       "authenticatorAttachment": "platform",
20
       "response": {
21 -22
         "clientDataJSON":
            "eyJ0eXBlIjoid2ViYXV0aG4uY3JlYXRlIiwiY2hhbGxlbmdlIjoiYzZScEx5WEFDMlFPUUprNkp3SG9t
           Tjl0TzJUdDM2QUFE0XEwcDM5aWQ5ZyIsIm9yaWdpbiI6Imh0dHA6Ly9sb2NhbGhvc3Q6MzAwMCJ9",
23
         "attestationObject":
            "o2NmbXRkbm9uZWdhdHRTdG10oGhhdXRoRGF0YViYSZYN5Yg0jGh0NBcPZHZgW4_krrmihjLHmVzzuoMd
            l2NdAAAAAAAAAAAAAAAAAAAAAAAAAAAAFHcpJ9ihyyuAfwNnZvpRIgUK05ICpQECAyYgASFYIEqb6yu7A
            BxIDYxiIbV8cbIf_MEifP8MPsSRAGGzXSyCIlgg18uv8JMEfygrd70xEQELLIPoHQQ001iuKboaTWHnYa
            \mathsf{c}^{\mathsf{u}} ,
          "transports": [
24 -25
            "internal",
            "hybrid"
26
27
       \},
       "clientExtensionResults": {}
                                       _______________
29
30
31}
```
### Registration under the hood

Browser response to create credential API call: navigator.credentials.create()

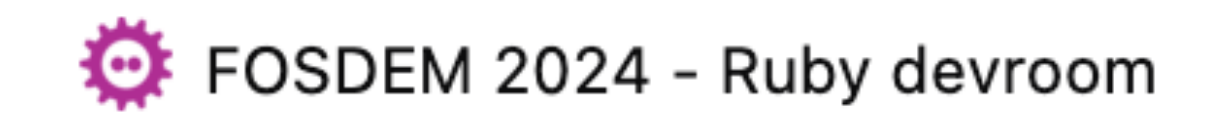

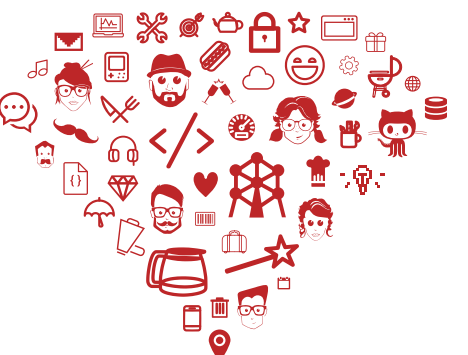

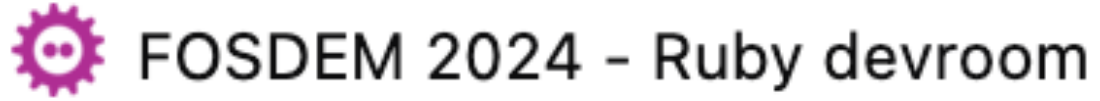

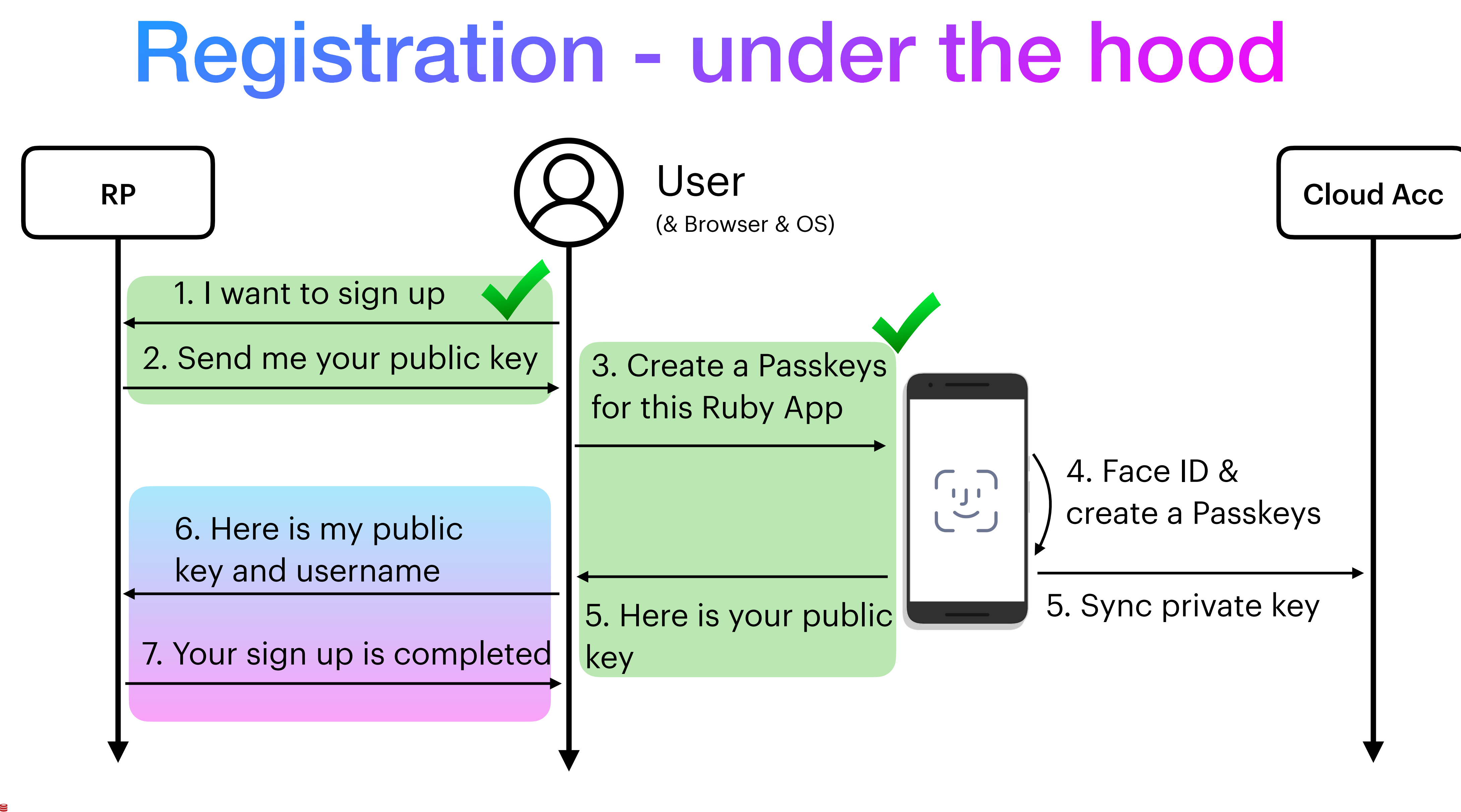

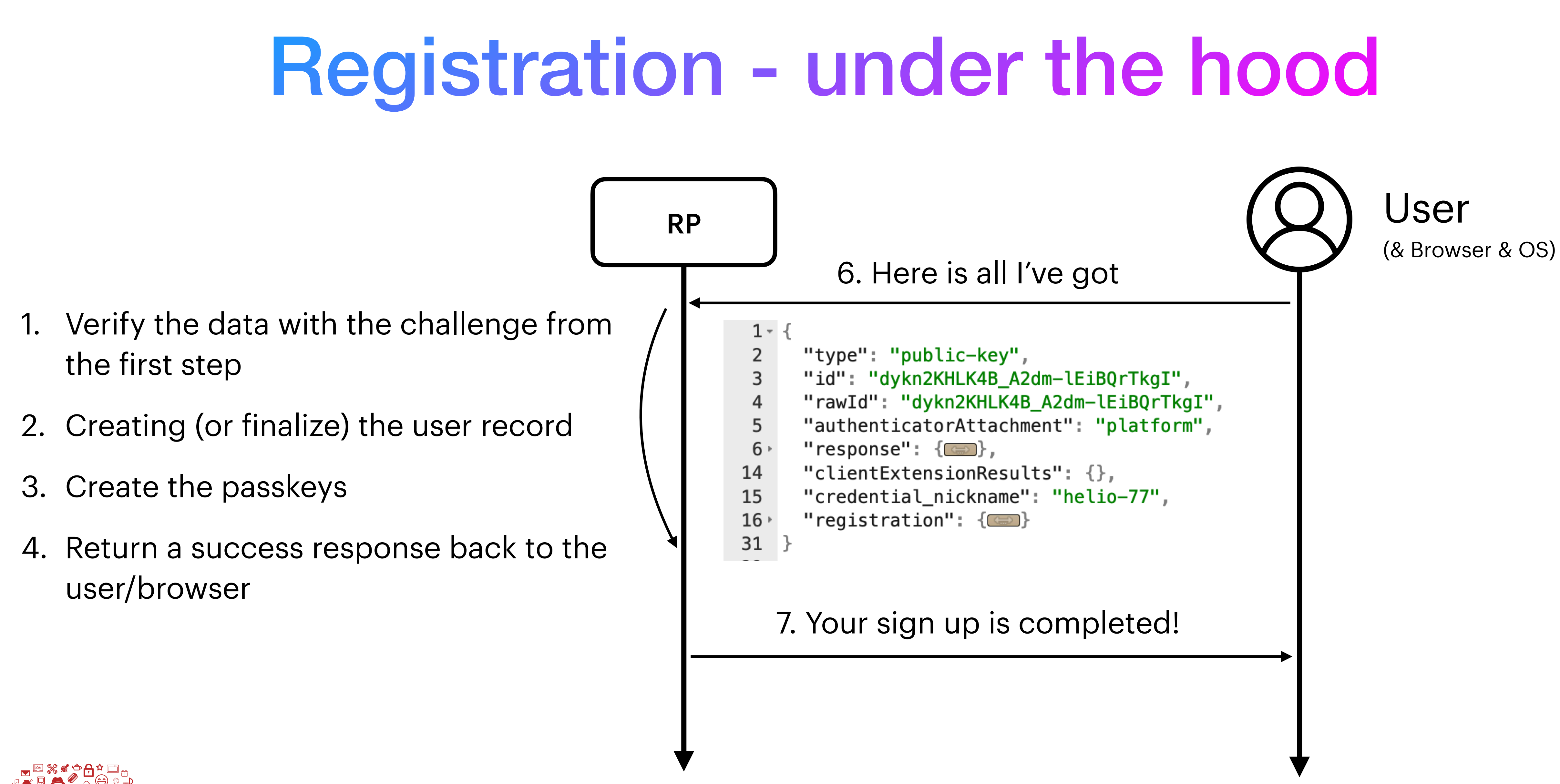

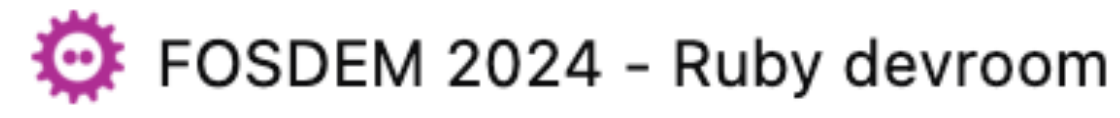

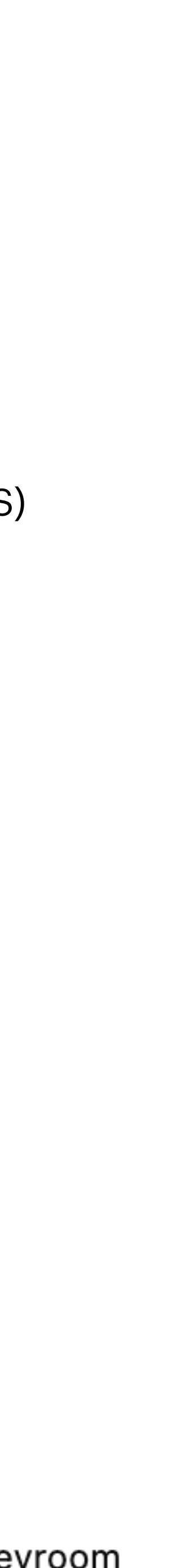

### 1. Verify the data with the challenge from the first step

webauthn-rails-demo-app / app / controllers / regist

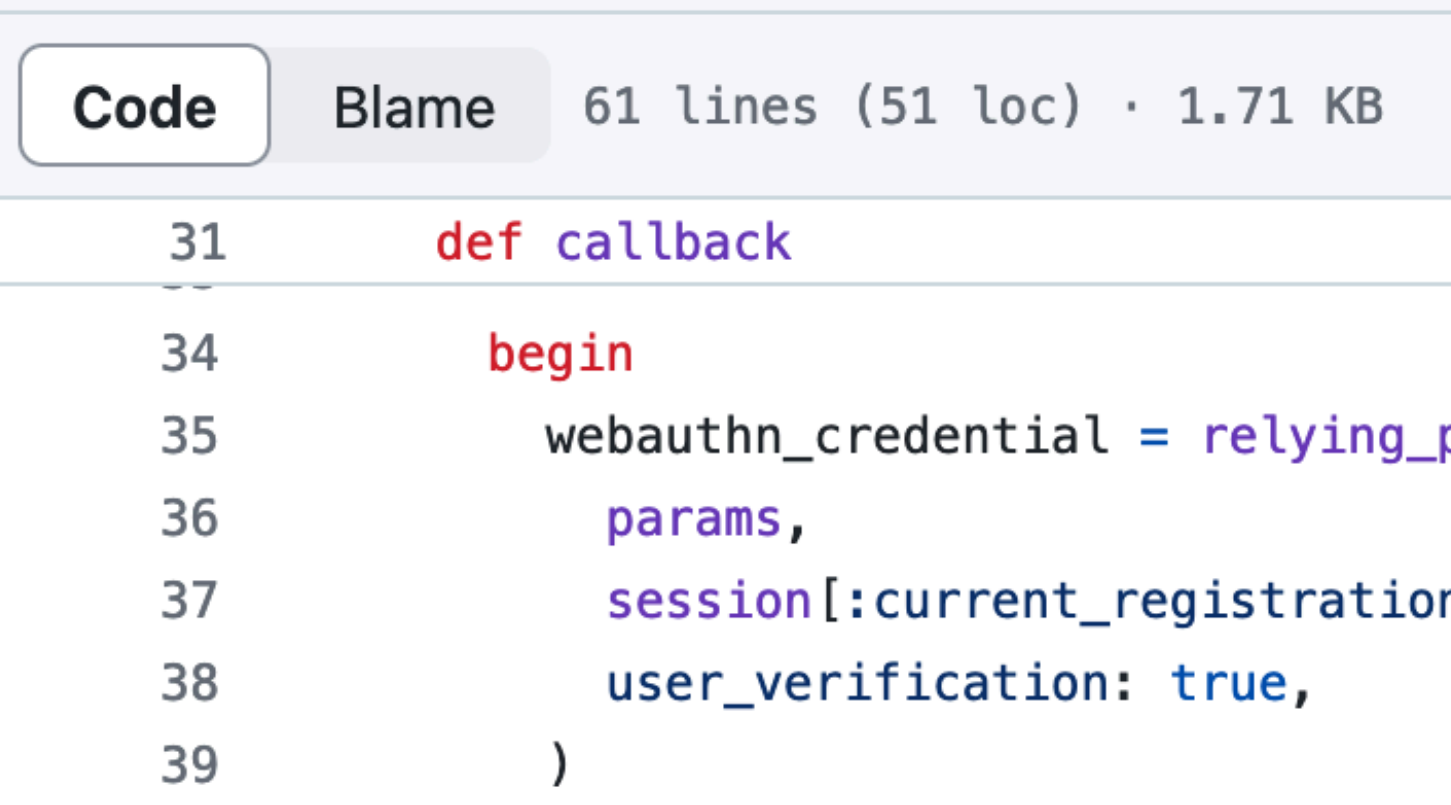

### Registration - under the hood

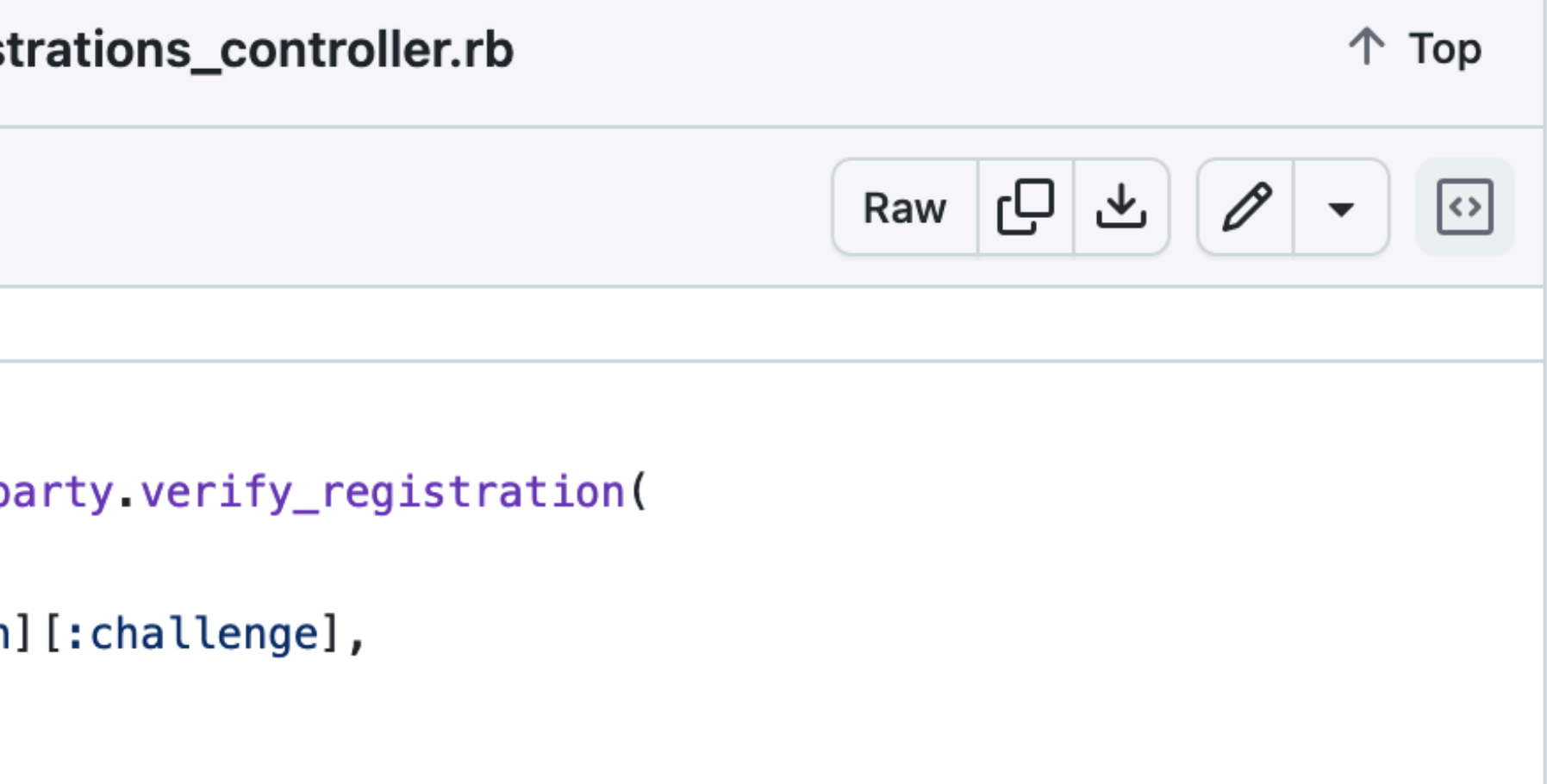

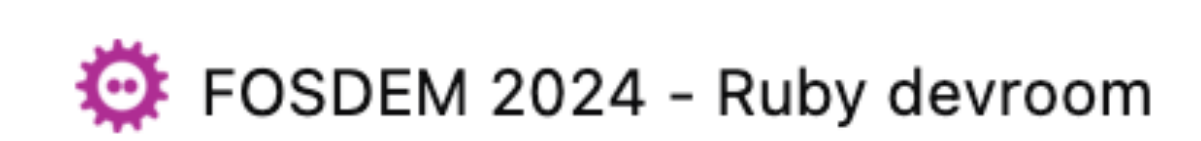

\_\_\_\_\_\_\_\_\_\_\_\_\_\_\_

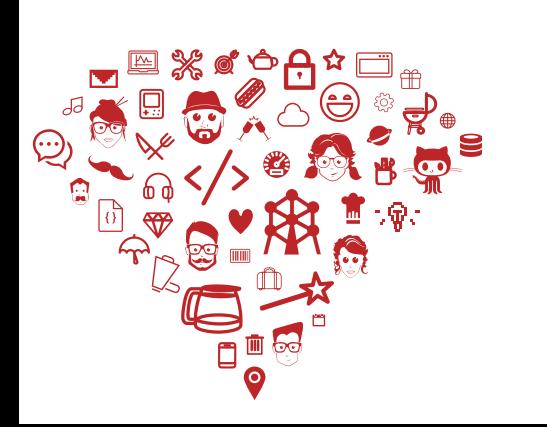

Source: https://github.com/cedarcode/webauthn-rails-demo-app/blob/master/app/controllers/registrations\_controller.rb

- `verify\_registration` stack trace inside webauthn-ruby gem
	- 1. WebAuthn::RelyingParty.verify\_registration
	- 2. WebAuthn::PublicKeyCredential.verify
	- 3. WebAuthn::PublicKeyCredentialWithAttestation.verify
	- 4. WebAuthn::AuthenticatorResponse.verify
	- 5. WebAuthn::AuthenticatorAttestationResponse.verify

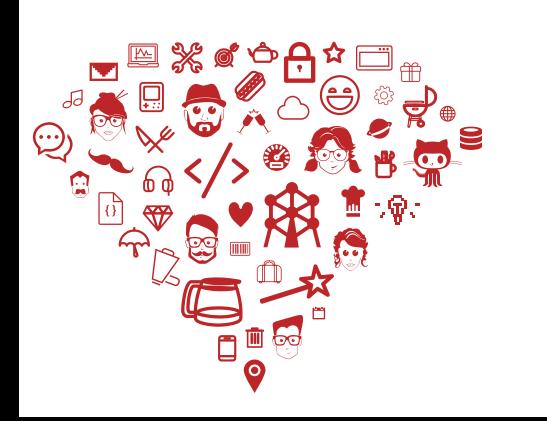

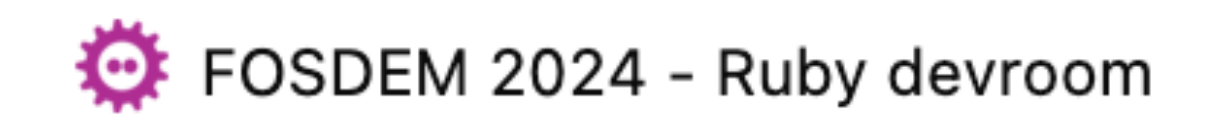

# Registration - under the hood

### 1. WebAuthn::RelyingParty.verify\_registration

### webauthn-ruby / lib / webauthn / relying\_party.rb

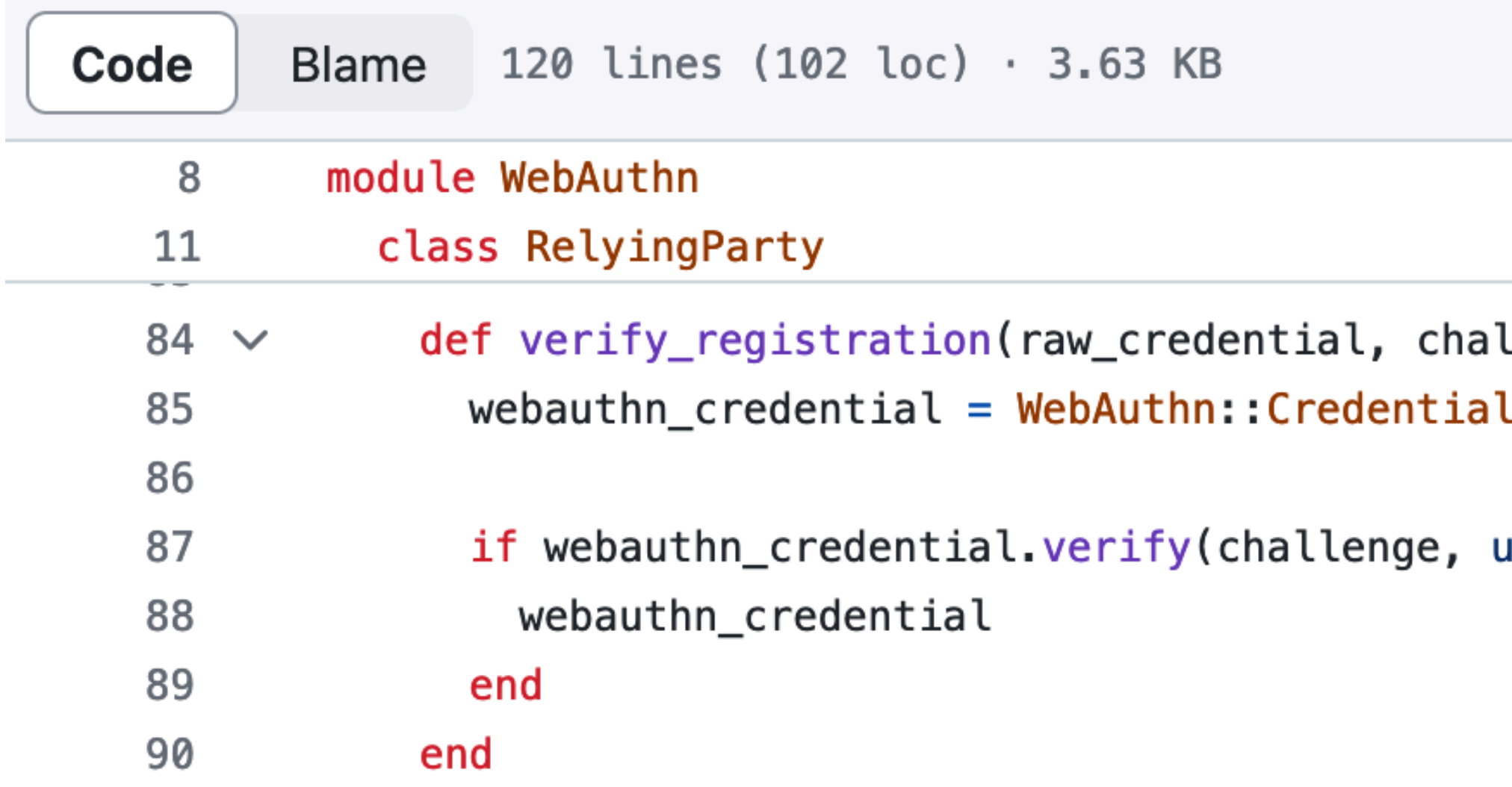

### Registration - under the hood

lenge, user\_verification: nil) .from\_create(raw\_credential, relying\_party: self)

iser\_verification: user\_verification)

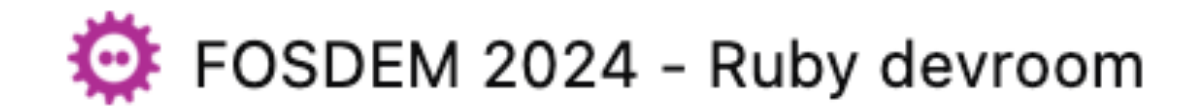

\_\_\_\_\_\_\_\_\_\_\_\_\_\_\_

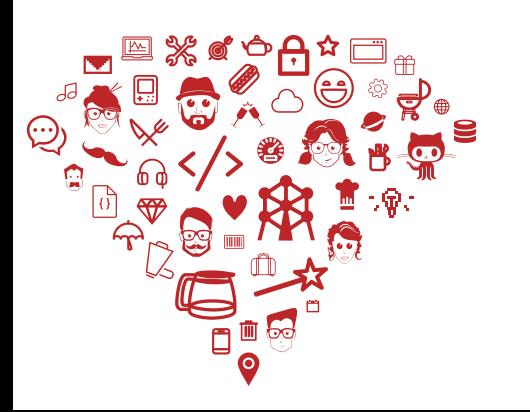

Source: [https://github.com/cedarcode/webauthn-ruby/blob/master/lib/webauthn/relying\\_party.rb](https://github.com/cedarcode/webauthn-ruby/blob/master/lib/webauthn/relying_party.rb)

### 2. WebAuthn::PublicKeyCredential.verify

webauthn-ruby / lib / webauthn / public\_key\_credential.rb

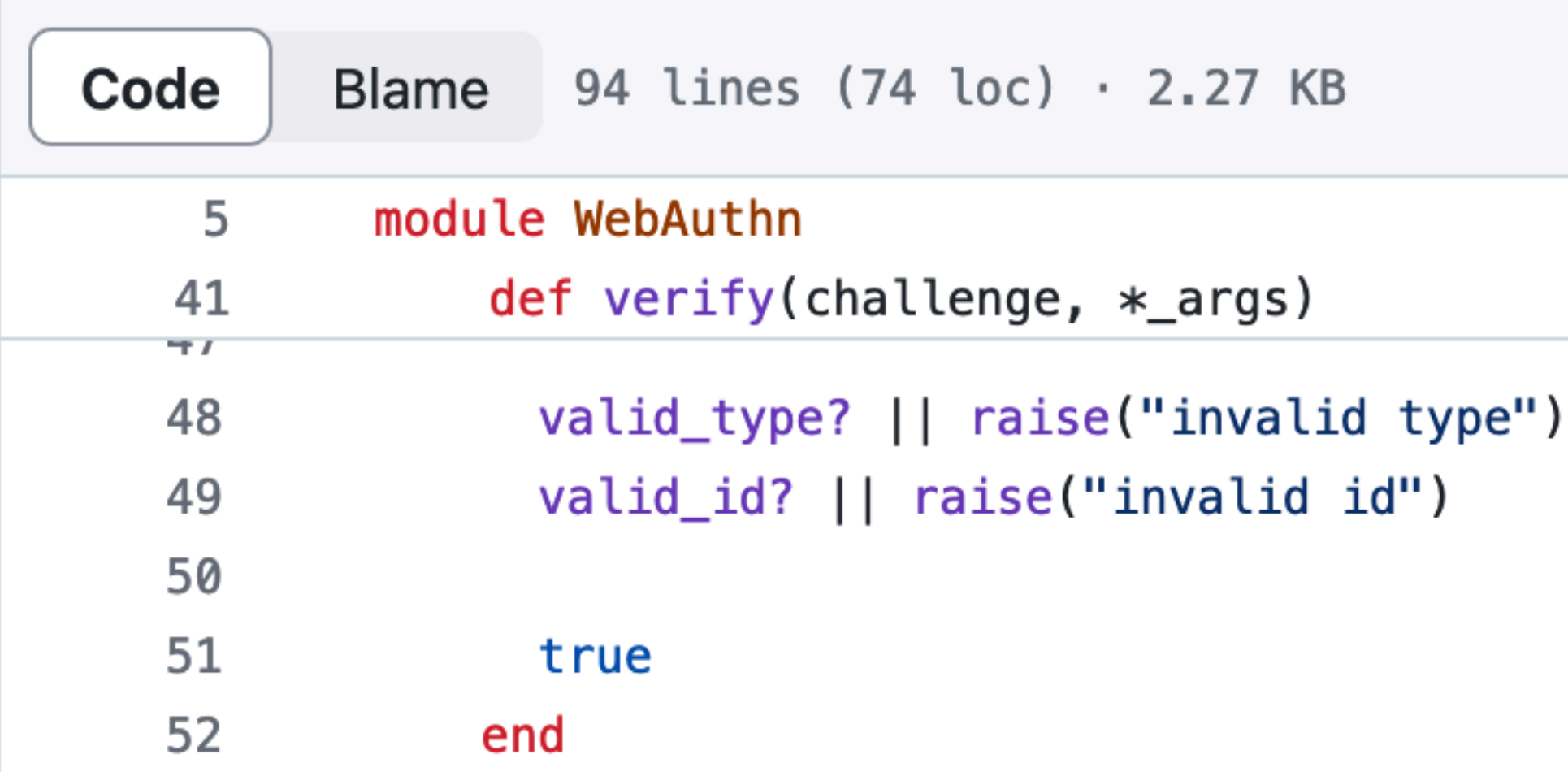

### Registration - under the hood

\_\_\_\_\_\_\_\_\_\_\_\_\_\_\_

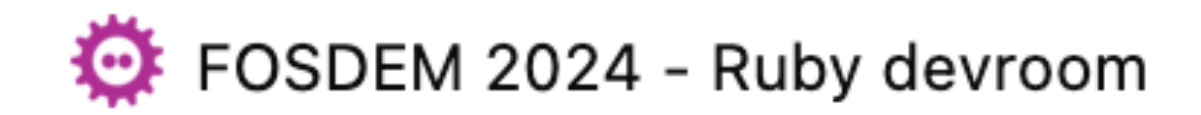

Source: https://github.com/cedarcode/webauthn-ruby/blob/master/lib/webauthn/public\_key\_credential.rb

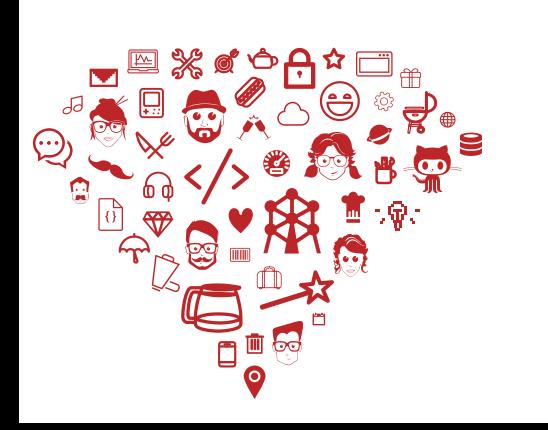

### 3. WebAuthn::PublicKeyCredentialWithAttestation.verify

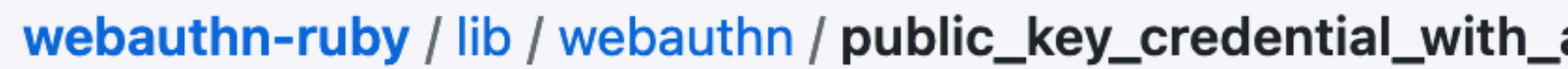

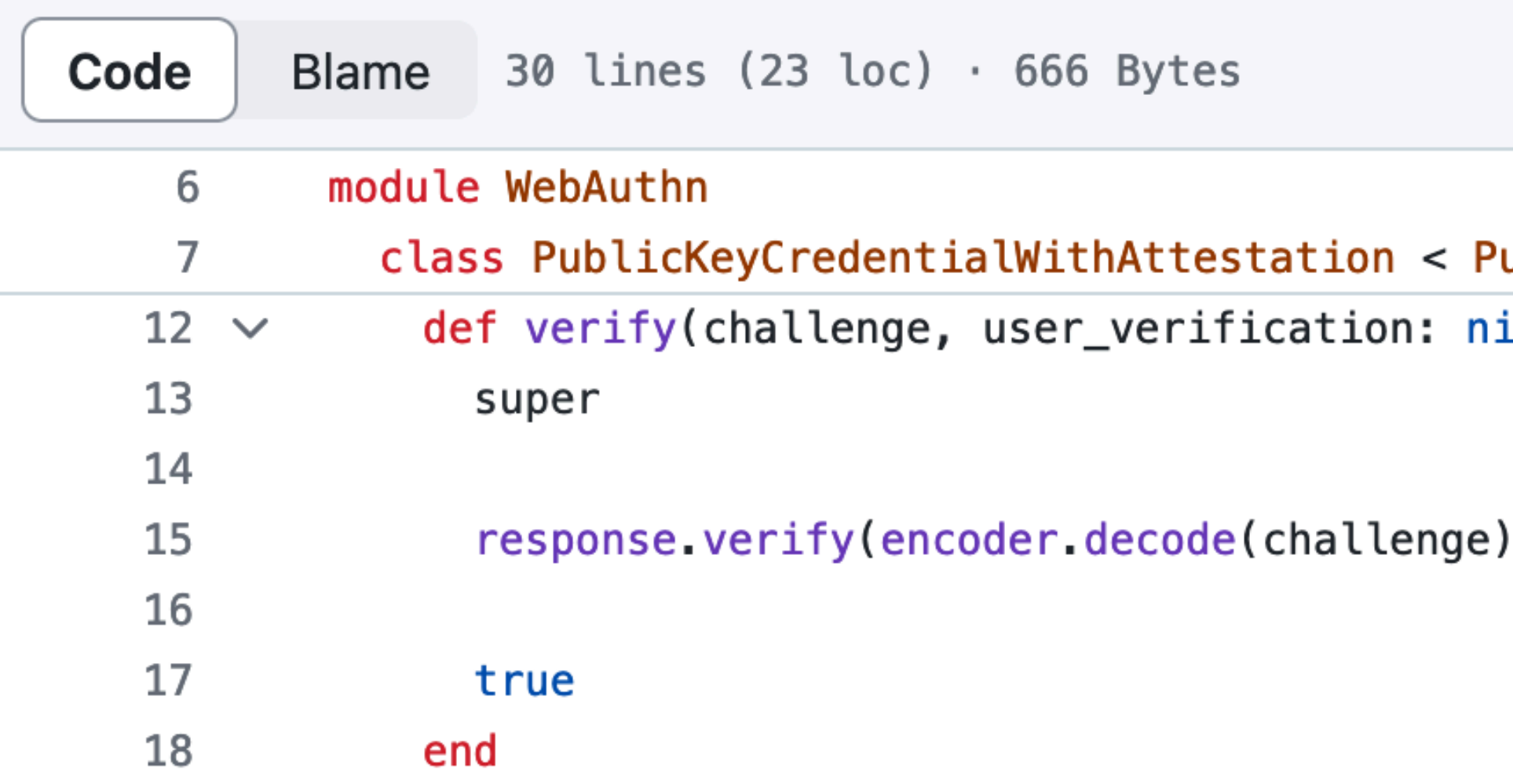

### Registration - under the hood

attestation.rb

ublicKeyCredential

 $\mathfrak{t}$ 

\_\_\_\_\_\_\_\_\_\_\_\_\_\_\_

, user\_verification: user\_verification)

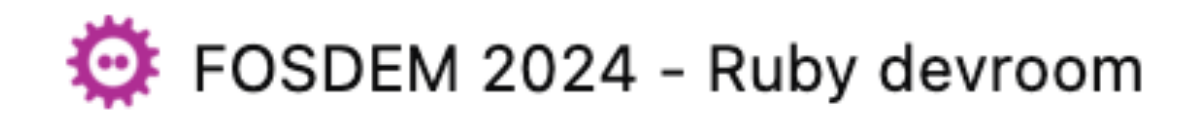

Source: https://github.com/cedarcode/webauthn-ruby/blob/master/lib/webauthn/public\_key\_credential\_with\_attestation.rb

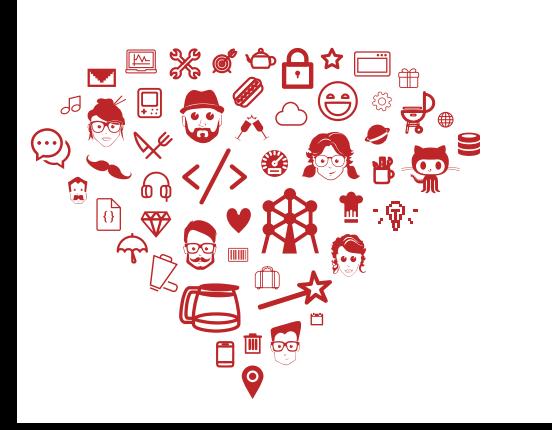

### webauthn-ruby / lib / webauthn / authenticator\_response.rb

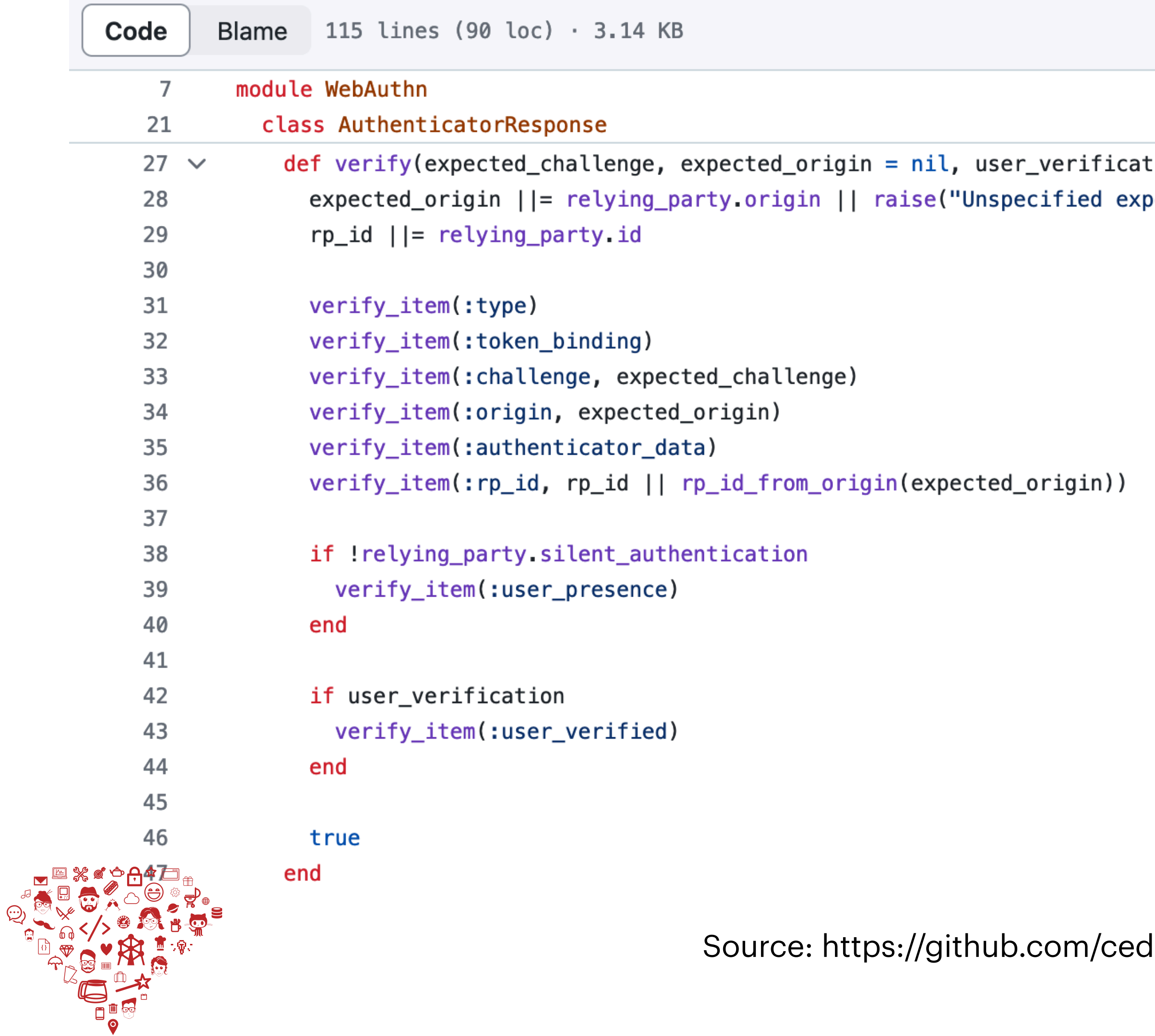

4. WebAuthn::

tion: nil, rp\_id: nil) ected origin")

 AuthenticatorResponse .verify

Source: https://github.com/cedarcode/webauthn-ruby/blob/master/lib/webauthn/authenticator\_response.rb<br>FOSDEM 2024 - Ruby جيد FOSDEM 2024 -

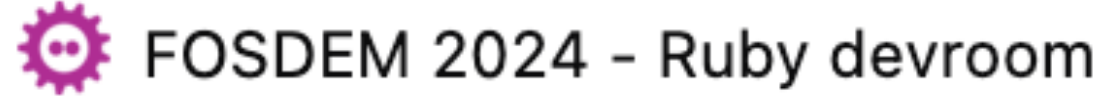

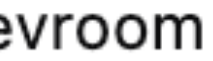

### Registration - under the hood

### 4. WebAuthn::AuthenticatorResponse.verify\_challenge (side note)

webauthn-ruby / lib / webauthn / authenticator\_response.rb

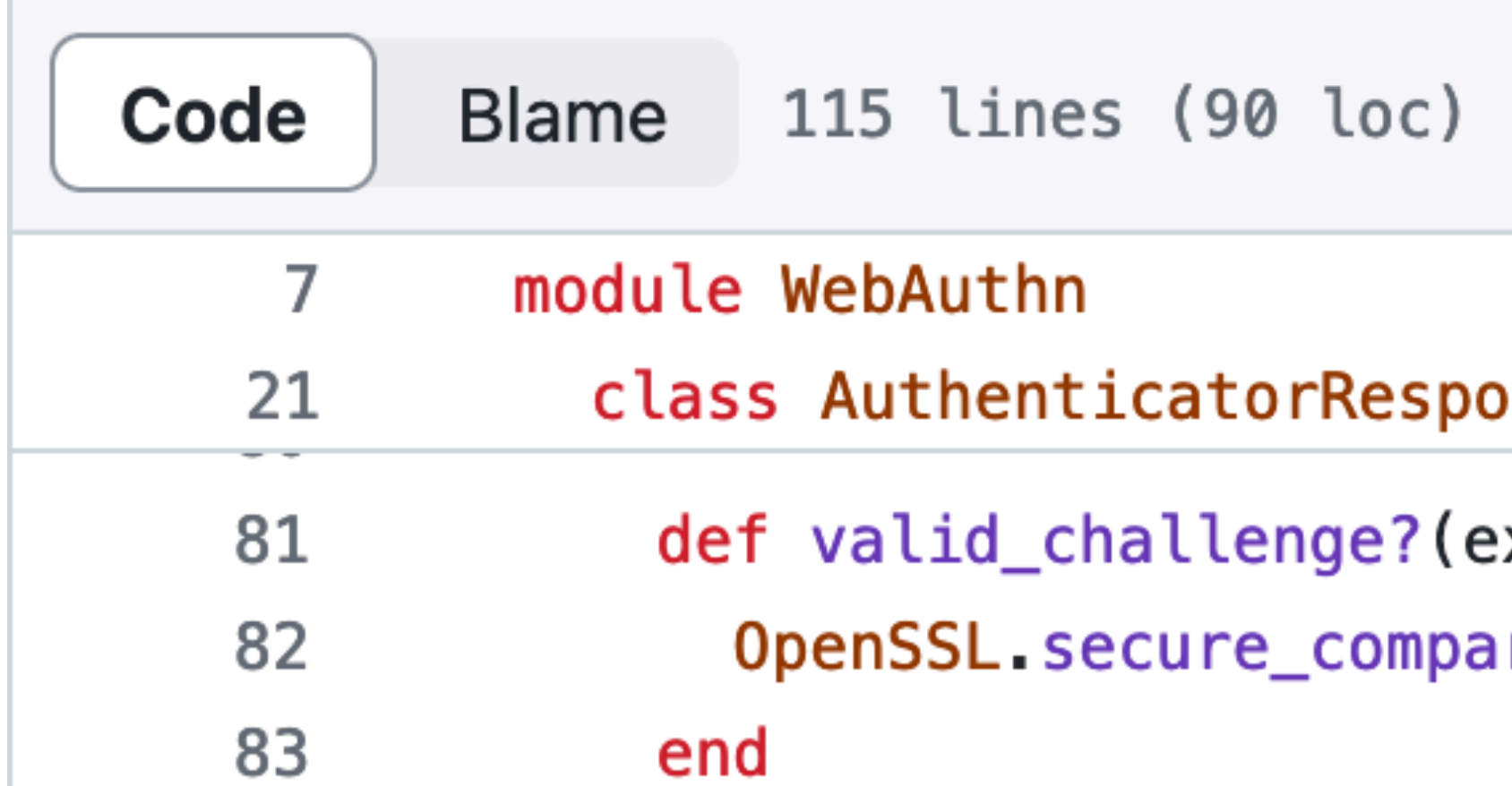

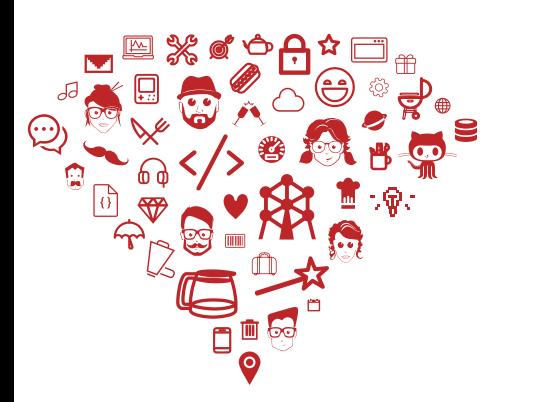

Source: https://github.com/cedarcode/webauthn-ruby/blob/master/lib/webauthn/authenticator\_response.rb<br>FOSDEM 2024 - Ruby جيد FOSDEM 2024 -

### Registration - under the hood

- 
- 
- $\cdot$  3.14 KB
- nse
- xpected\_challenge) re(client\_data.challenge, expected\_challenge)

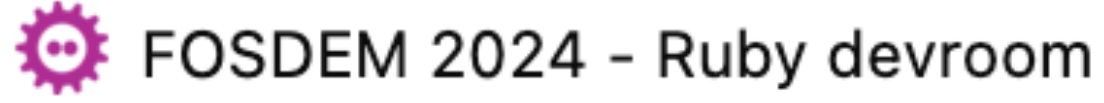

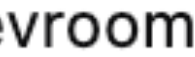

### 5. WebAuthn::AuthenticatorAttestationResponse.verify

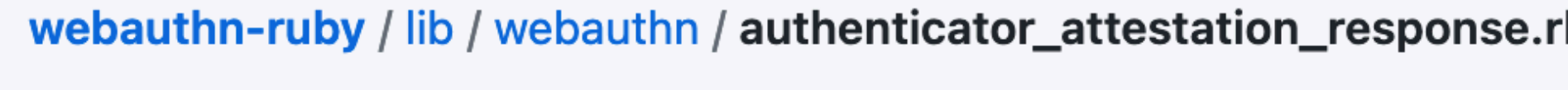

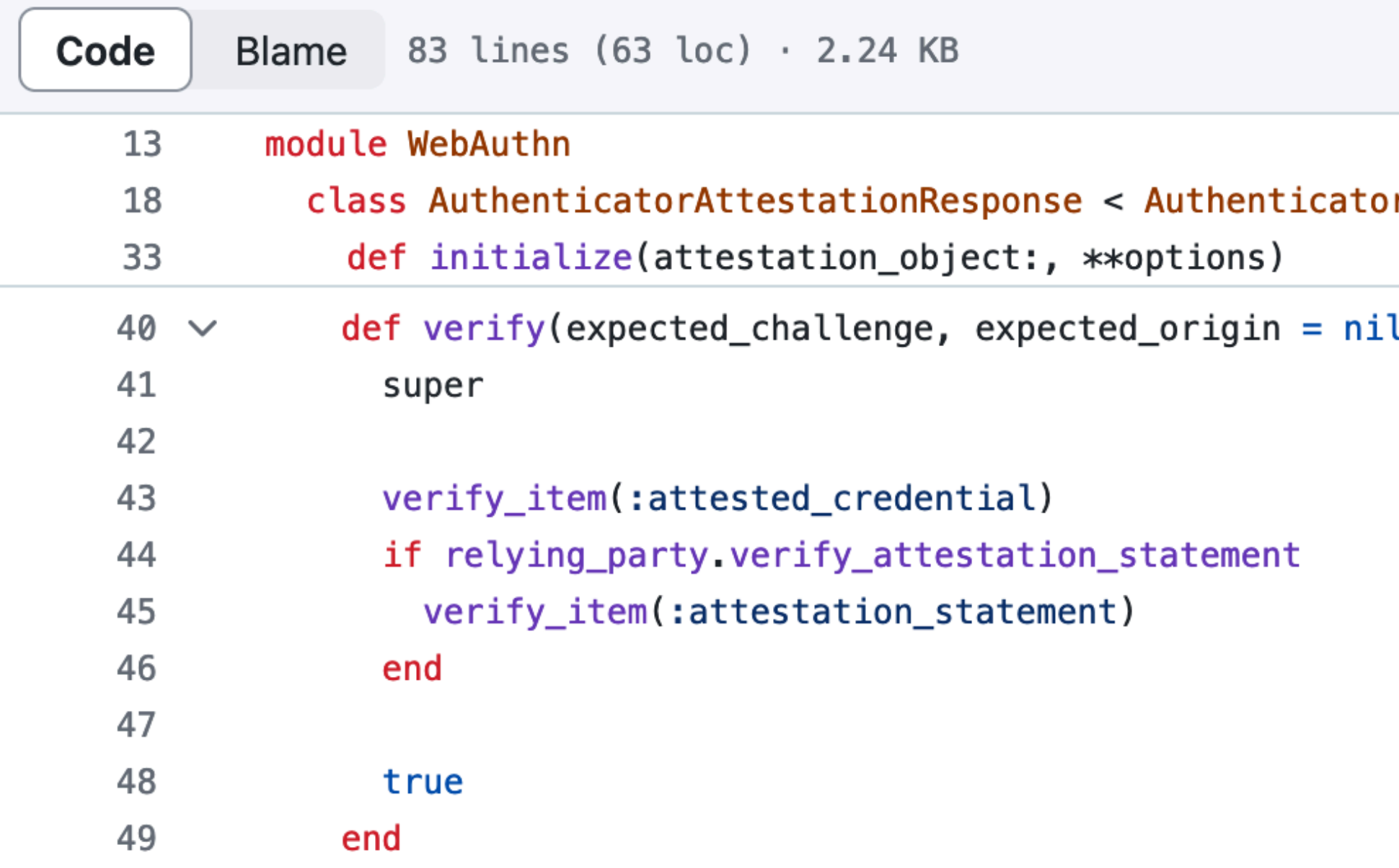

### Registration - under the hood

b

rResponse

\_\_\_\_\_\_\_\_\_\_\_\_\_\_\_

l, user\_verification: nil, rp\_id: nil)

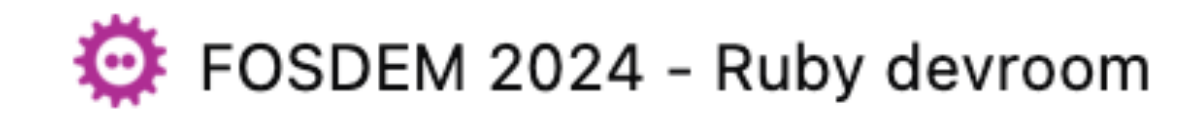

Source: https://github.com/cedarcode/webauthn-ruby/blob/master/lib/webauthn/authenticator\_attestation\_response.rb

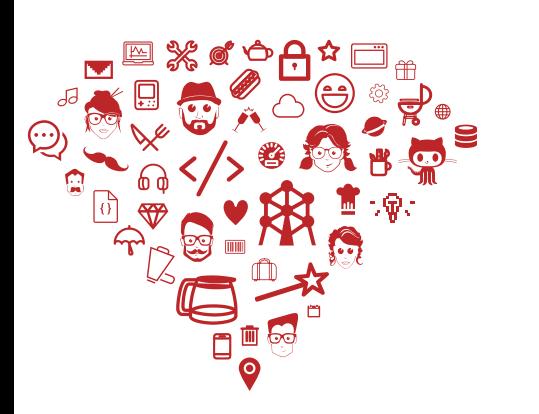

Steps the server runs with the user data:

- 1. Verify the data with the challenge from the first step $\blacktriangledown$
- 2. Create (or finalize) the user record
- 3. Create the passkeys
- 4. Return a success response back to the user/browser

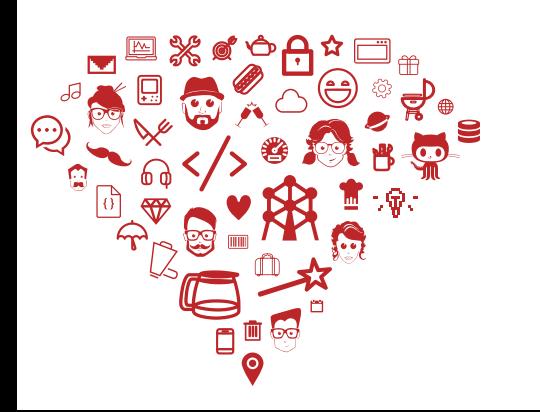

### Registration - under the hood

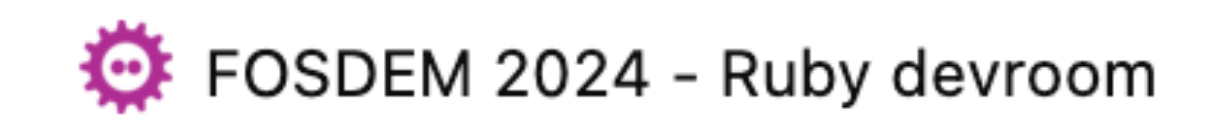

### 3. Create the passkeys (in your Ruby app)

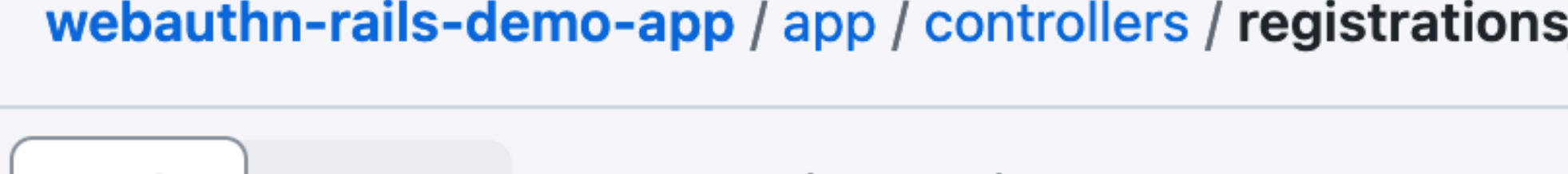

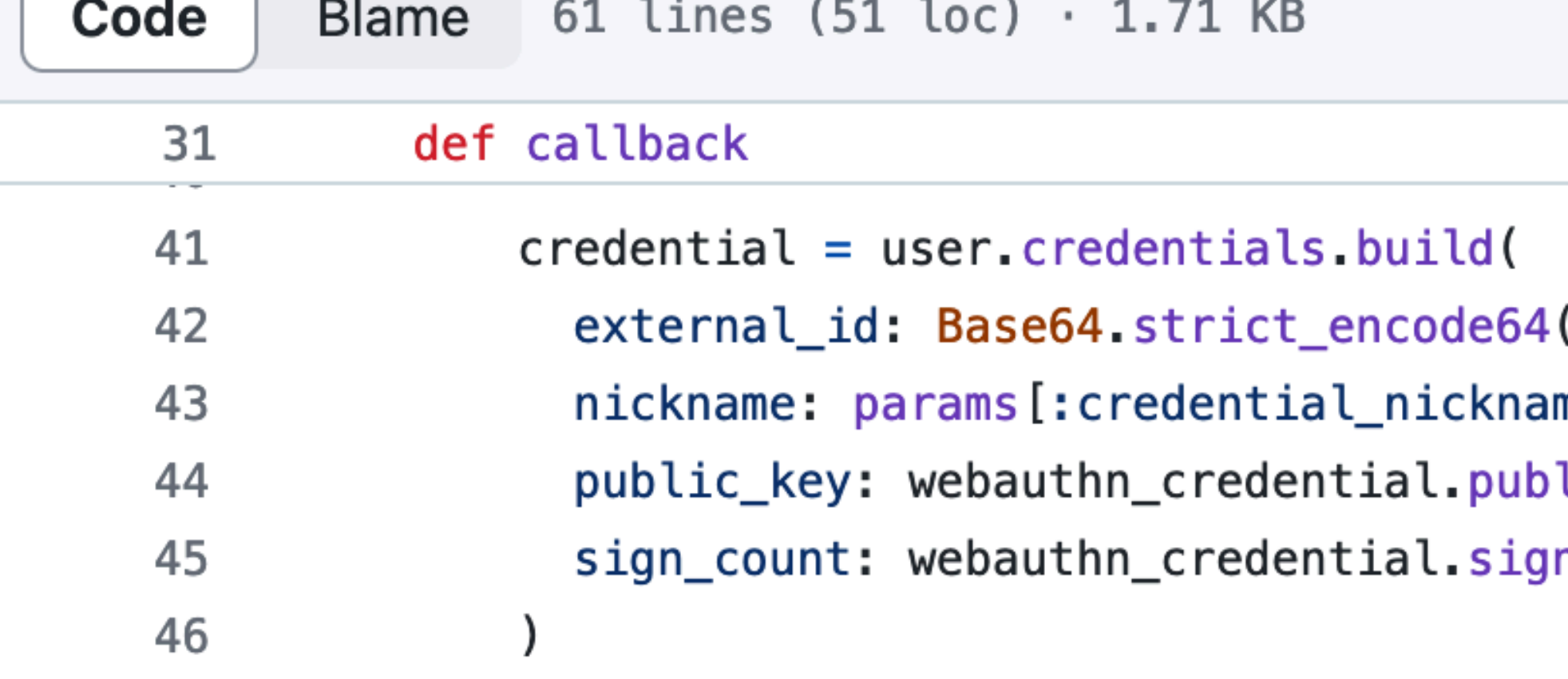

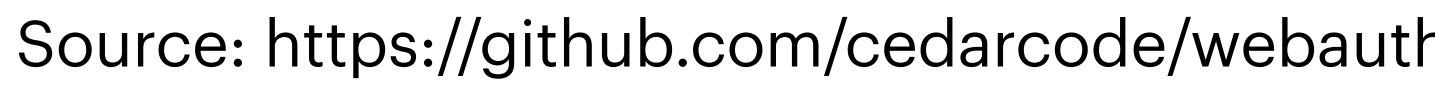

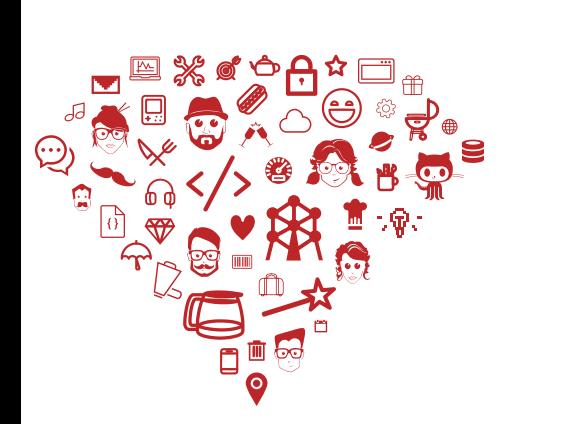

### Registration - under the hood

\_\_\_\_\_\_\_\_\_\_\_\_\_\_\_

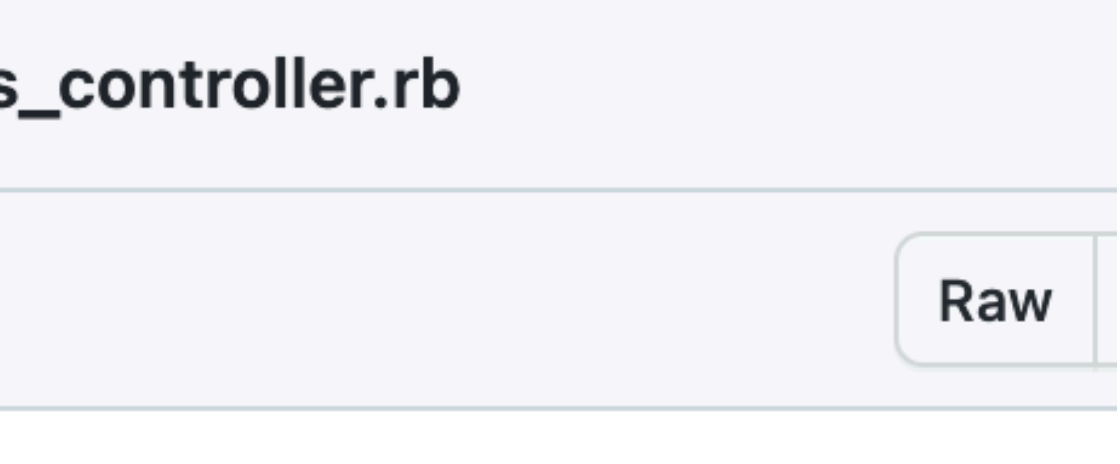

```
(webauthn_credential.raw_id),
me],
lic_key,
n_count
```
Source: https://github.com/cedarcode/webauthn-rails-demo-app/blob/master/app/controllers/registrations\_controller.rb

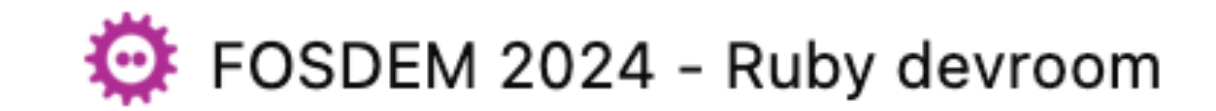

### **Remember:** var webauthn\_credential

type is: WebAuthn::PublicKeyCredential

### 3. Create the passkeys (in your Ruby app)

```
[10] pry(main)> Credential last
\Rightarrow #<Credential:0x000000010a575f20
 id: 9,
 external_id: "dykn2KHLK4B/A2dm+lEiBQrTkgI=",
 public_key: "[FILTERED]",
 user_id: 9,
 created_at: Thu, 14 Dec 2023 09:08:42.984827000 UTC +00:00,
 updated_at: Thu, 14 Dec 2023 09:08:42.984827000 UTC +00:00,
 nickname: "helio-77",
 sign\_count: 0[11] pry(main)> Credential.last.public_key
=> "pQECAyYgASFYIEqb6yu7ABxIDYxiIbV8cbIf_MEifP8MPsSRAGGzXSyCIlgg18uv8JMEfygrd70xEQELLIPoHQQ001iuKboaTWHnYac"
```
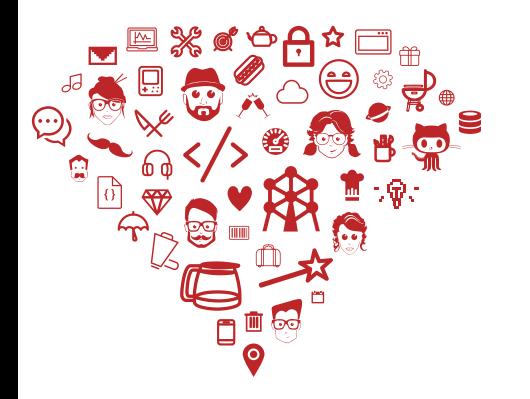

### Registration - under the hood

Credential Load (0.7ms) SELECT "credentials".\* FROM "credentials" ORDER BY "credentials"."id" DESC LIMIT \$1 [["LIMIT", 1]]

Credential Load (0.7ms) SELECT "credentials".\* FROM "credentials" ORDER BY "credentials"."id" DESC LIMIT \$1 [["LIMIT", 1]]

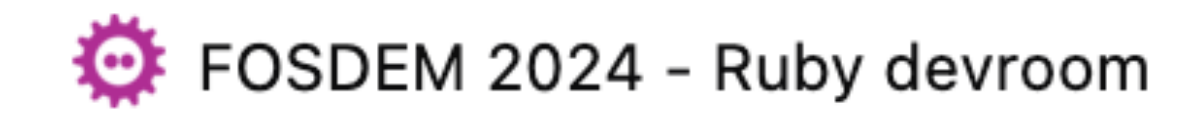

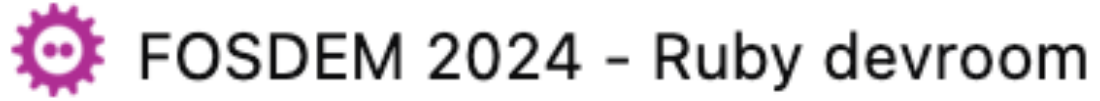

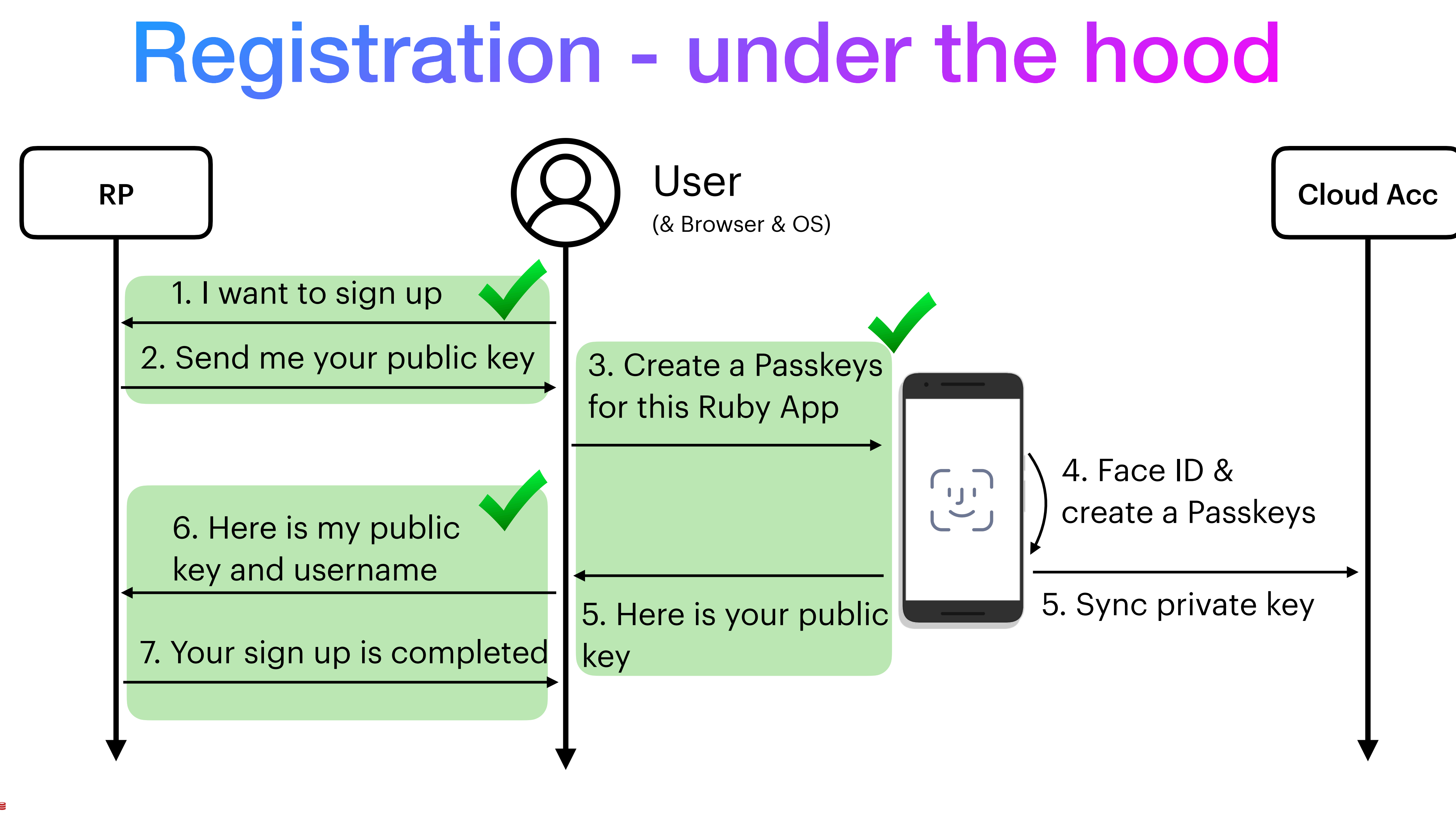

### Authentication

(& Browser & OS)

this Ruby App Passkeys

![](_page_45_Figure_0.jpeg)

4. Face ID & create signature with private key

![](_page_45_Picture_7.jpeg)

5. Here is my signature

![](_page_45_Picture_5.jpeg)

# **Shall we look inside?!**

![](_page_46_Picture_1.jpeg)

![](_page_46_Picture_2.jpeg)

### **Consider yourself invited!**

![](_page_47_Picture_6.jpeg)

# Authentication - under the hood

- Reference app: `cedarcode/webauthn-rails-demo-app`
	- Link:<https://github.com/cedarcode/webauthn-rails-demo-app>

![](_page_47_Picture_36.jpeg)

![](_page_47_Picture_4.jpeg)

# **Live Demo?!** https://localhost:3000? [https://<the\\_actual\\_product\\_name>.com](https://spkeym.com) ?

![](_page_48_Picture_2.jpeg)

![](_page_48_Picture_3.jpeg)

# **Hello Ruby!**

### **Passkeys in the Ruby Community**

![](_page_49_Picture_2.jpeg)

![](_page_49_Picture_3.jpeg)

# Hello Ruby!

The trailblazers:

- Gonzalo and Braulio from CedarCode: https://www.cedarcode.com
- Petr Hlavicka: https://petr.codes
- Thomas Cannon: https://thomascannon.me

![](_page_50_Picture_5.jpeg)

![](_page_50_Picture_8.jpeg)

### CedarCode

![](_page_51_Picture_8.jpeg)

![](_page_51_Picture_10.jpeg)

brauliomartinezIm

![](_page_51_Picture_12.jpeg)

![](_page_51_Picture_0.jpeg)

- Web Agency based in Uruguay
- Authors of webauthn-ruby gem

![](_page_51_Picture_3.jpeg)

### Gonzalo Rodriguez **Braulio Martinez**

![](_page_51_Picture_5.jpeg)

Source: <https://github.com/cedarcode/webauthn-ruby/blob/master/webauthn.gemspec>

# webauthn-ruby gem

- Gonzalo released V0.0.0 on May, 9th 2018
- And so was webauthn-rails-demo-app It is live:<https://webauthn.cedarcode.com/>
- Latest release is v3.1.0, in December, 2023

![](_page_52_Picture_4.jpeg)

![](_page_52_Picture_5.jpeg)

![](_page_53_Picture_7.jpeg)

- Petr is a Ruby on Rails developer Can be found at: https://petr.codes/
- In 2021, he wrote an article:

### Companion Rails app:<https://github.com/CiTroNaK/webauthn-with-devise>

![](_page_53_Picture_10.jpeg)

![](_page_53_Picture_11.jpeg)

"Multi-Factor Authentication for Rails With WebAuthn and Devise"

Originally published at **[HoneyBagder.io](http://HoneyBagder.io) blog:** https://www.honeybadger.io/blog/multifactor-2fa-authentication-rails-webauthn-devise/

![](_page_53_Picture_6.jpeg)

![](_page_54_Picture_5.jpeg)

- Creator of Ruby-Passkeys GitHub Org <https://github.com/ruby-passkeys> Can be found at:<https://thomascannon.me/>
- And the creator of gems: warden-webauthn (v0.3.0) devise-passkeys (v0.3.0)
- And Rails template app "devise-passkeys-template"

![](_page_54_Picture_4.jpeg)

![](_page_54_Picture_7.jpeg)

![](_page_54_Picture_10.jpeg)

# This is it folks!

\_\_\_\_\_\_\_\_\_\_\_\_\_\_\_

![](_page_55_Picture_2.jpeg)

![](_page_55_Picture_3.jpeg)

![](_page_55_Picture_4.jpeg)

### Questions?!

![](_page_56_Picture_5.jpeg)

![](_page_56_Picture_7.jpeg)

![](_page_56_Picture_8.jpeg)

\_\_\_\_\_\_\_\_\_\_\_\_\_\_\_

![](_page_56_Picture_4.jpeg)

- Thank y'all for your time and your attention
- Thank you to all organizers of the Ruby Devroom!

<https://ruby.social/@hacrods>